# **SYBASE®**

Web Services ユーザーズ・ガイド

# **Adaptive Server® Enterprise**

15.5

ドキュメント ID:DC20144-01-1550-01

改訂:2009 年 10 月

Copyright © 2010 by Sybase, Inc. All rights reserved.

このマニュアルは Sybase ソフトウェアの付属マニュアルであり、新しいマニュアルまたはテクニカル・ノートで特に示さ れないかぎりは、後続のリリースにも付属します。このマニュアルの内容は予告なしに変更されることがあります。この マニュアルに記載されているソフトウェアはライセンス契約に基づいて提供されるものであり、無断で使用することはで きません。

このマニュアルの内容を弊社の書面による事前許可を得ずに、電子的、機械的、手作業、光学的、またはその他のいかな る手段によっても、複製、転載、翻訳することを禁じます。

マニュアルの注文

マニュアルの注文を承ります。ご希望の方は、サイベース株式会社営業部または代理店までご連絡ください。マニュアル の変更は、弊社の定期的なソフトウェア・リリース時にのみ提供されます。

Sybase の商標は、Sybase trademarks ページ [\(http://www.sybase.com/detail?id=1011207\)](http://www.sybase.com/detail?id=1011207) で確認できます。Sybase およびこ のリストに掲載されている商標は、米国法人 Sybase, Inc. の商標です。® は、米国における登録商標であることを示します。

Java および Java 関連の商標は、米国およびその他の国における Sun Microsystems, Inc. の商標または登録商標です。

Unicode と Unicode のロゴは、Unicode, Inc. の登録商標です。

IBM および Tivoli は、International Business Machines Corporation の米国およびその他の国における登録商標です。

このマニュアルに記載されている上記以外の社名および製品名は、当該各社の商標または登録商標の場合があります。

Use, duplication, or disclosure by the government is subject to the restrictions set forth in subparagraph (c)(1)(ii) of DFARS 52.227-7013 for the DOD and as set forth in FAR 52.227-19(a)-(d) for civilian agencies.

Sybase, Inc., One Sybase Drive, Dublin, CA 94568.

# 目次

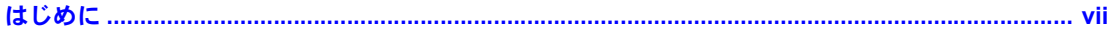

#### 第1部 概要

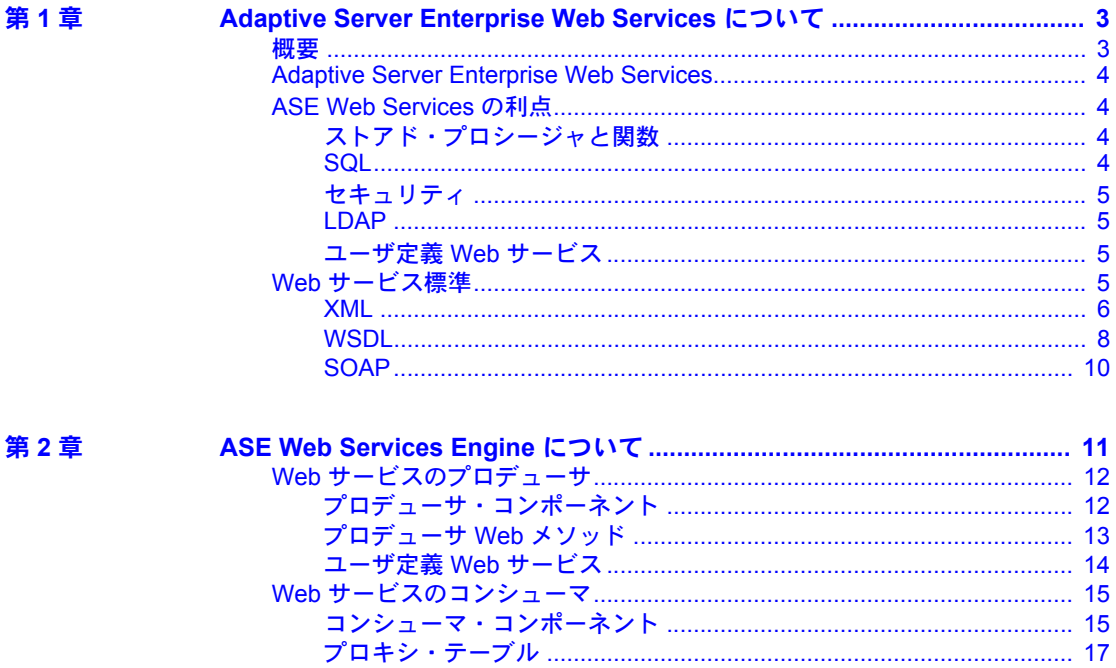

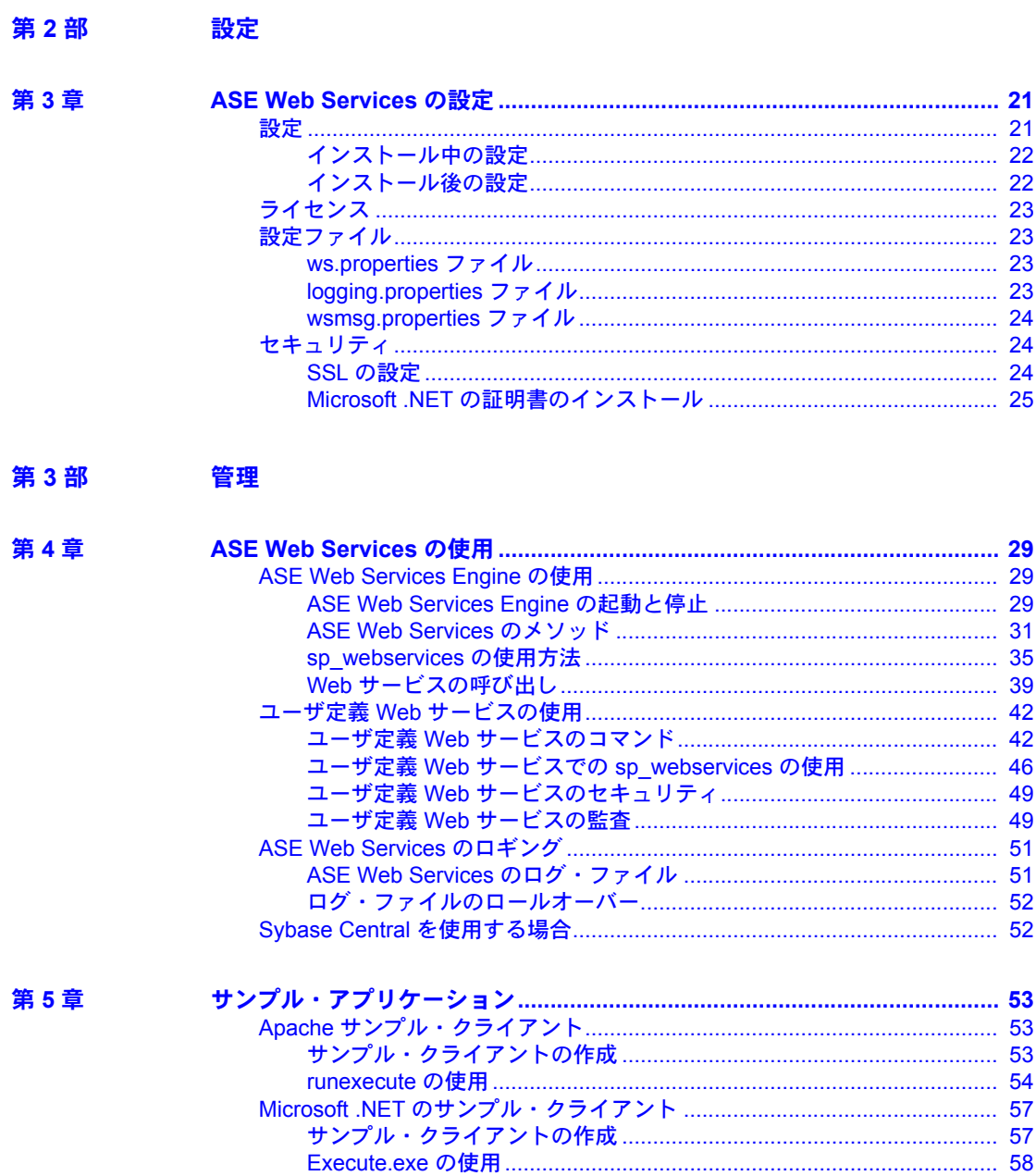

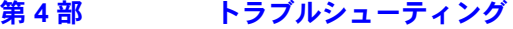

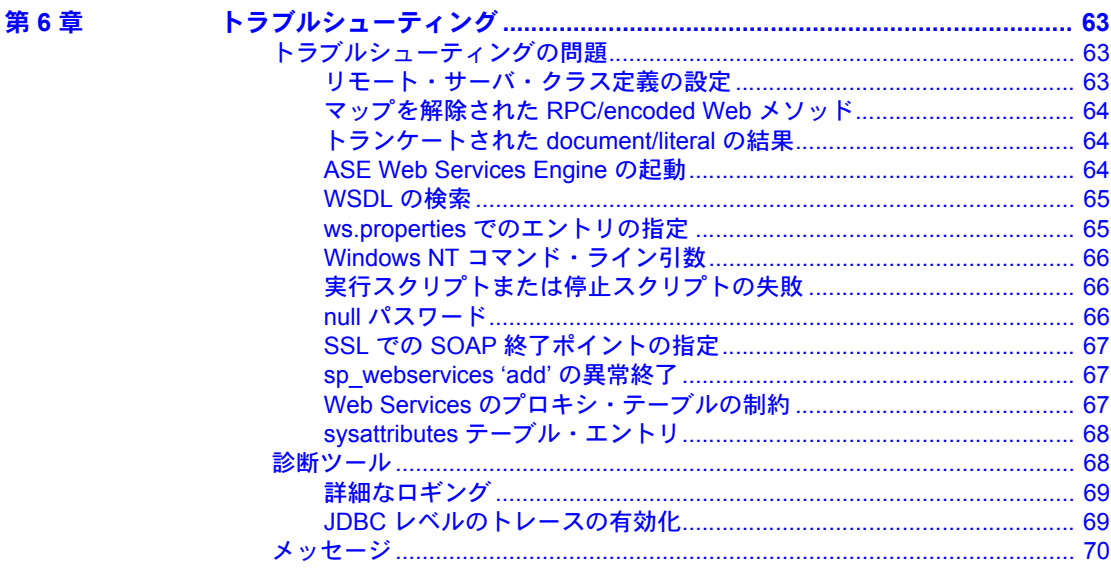

#### 第5部 付録

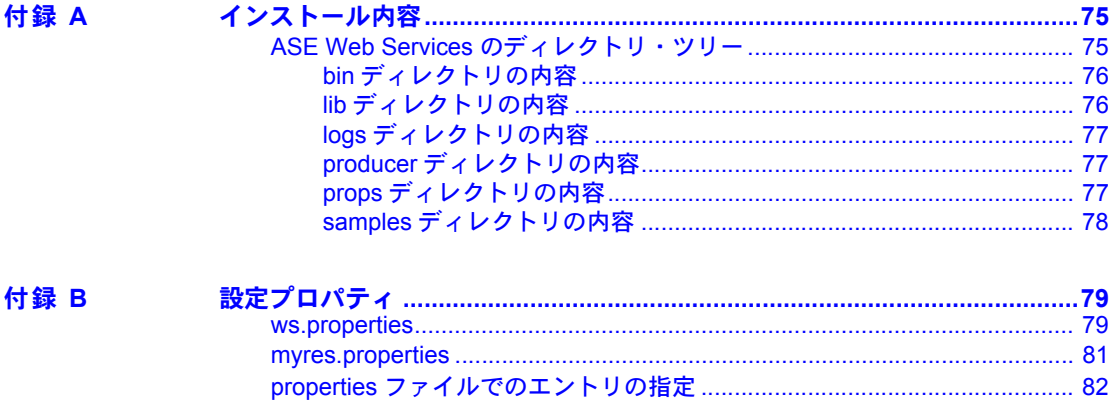

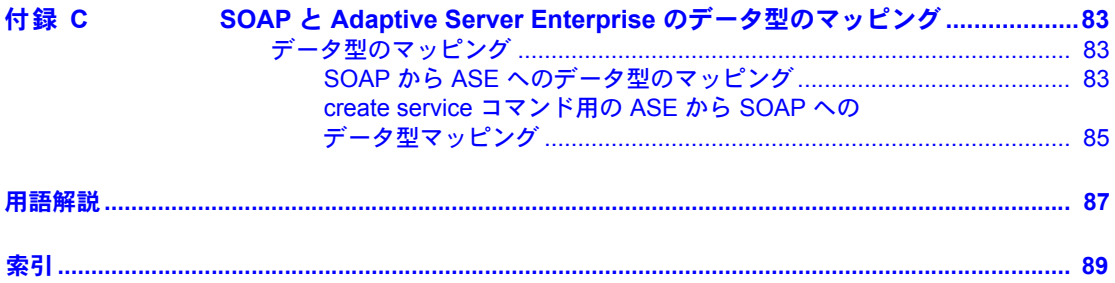

# <span id="page-6-0"></span>はじめに

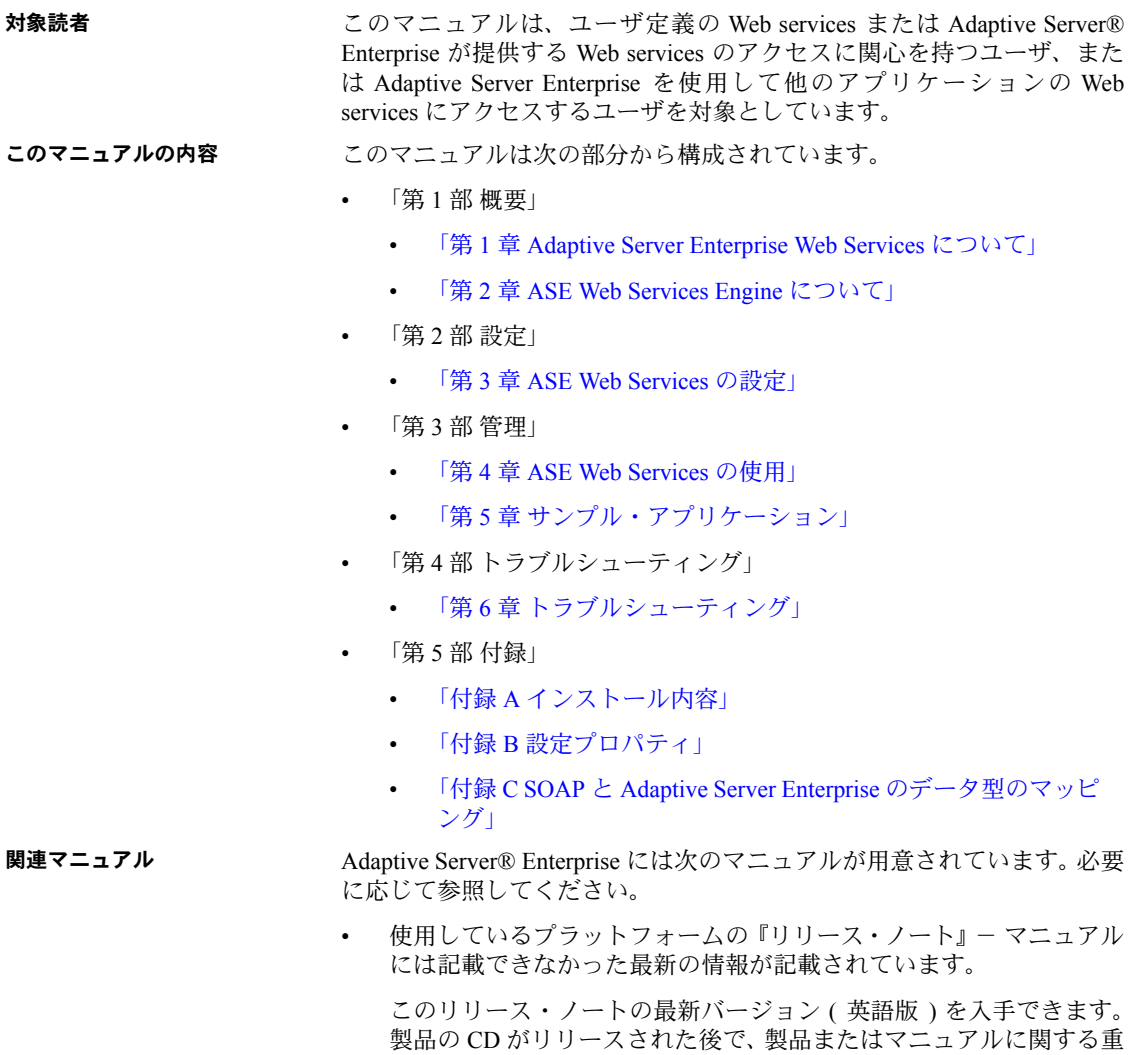

Web サイトを使用してください。

要な情報が追加されているかを確認するには、Sybase Product Manuals

- 使用しているプラットフォームの『インストール・ガイド』- すべての Adaptive Server および関連する Sybase 製品のインストール、アップグレー ド、設定の手順について説明しています。
- 『新機能ガイド』- Adaptive Server の新しい機能について説明しています。 また、新しい機能をサポートするためのシステム変更や、既存のアプリ ケーションに影響を与える可能性がある変更についても説明しています。
- 『Active Messaging ユーザーズ・ガイド』- Active Messaging を使用して、 Adaptive Server Enterprise データベースでトランザクション (データ変更) を取得し、外部アプリケーションにイベントとしてリアルタイムで渡す方 法について説明しています。
- 『コンポーネント統合サービス・ユーザーズ・ガイド』 コンポーネント 統合サービスを使用して、リモートの Sybase データベースおよび Sybase 以外のデータベースに接続する方法について説明しています。
- 使用しているプラットフォームの『設定ガイド』- 特定の設定作業の手順 について説明しています。
- 『用語解説』- Adaptive Server マニュアルで使用されている技術用語につ いて説明しています。
- 『Historical Server ユーザーズ・ガイド』- Historical Server を使用して、 Adaptive Server のパフォーマンス情報を入手する方法について説明して います。
- 『Adaptive Server Enterprise における Java』- Adaptive Server データベース で Java クラスをデータ型、関数、ストアド・プロシージャとしてインス トールして使用する方法について説明しています。
- 『Job Scheduler ユーザーズ・ガイド』- コマンド・ラインまたはグラフィ カル・ユーザ・インタフェース (GUI) を使用して、ローカルまたはリモー トの Adaptive Server でジョブのインストール、設定、作成、スケジュール を行う方法について説明しています。
- 『マイグレーション技術ガイド』- 別のバージョンの Adaptive Server にマ イグレートするための方法とツールについて説明しています。
- 『Monitor Client Library プログラマーズ・ガイド』 Adaptive Server のパ フォーマンス・データにアクセスする Monitor Client Library アプリケー ションの記述方法について説明しています。
- 『Monitor Server ユーザーズ・ガイド』- Monitor Server を使用して、Adaptive Server のパフォーマンス統計を取得する方法について説明しています。
- 『モニタリング・テーブル・ダイヤグラム』- モニタリング・テーブルと、 そのエンティティの関係をポスター形式で図解しています。フル・サイズ のダイアグラムは印刷版だけで参照できます。コンパクト版は PDF 形式 で参照できます。
- 『パフォーマンス&チューニング・シリーズ』- Adaptive Server で最高の パフォーマンスを実現するためのチューニング方法について説明してい ます。
	- 『基本』- Adaptive Server のパフォーマンスに関する問題の理解と調 査の基本について説明しています。
	- 『統計的分析によるパフォーマンスの向上』- Adaptive Server で統計 情報がどのように保存され、表示されるかについて説明しています。 また、set statistics コマンドを使用して、サーバの統計情報を分析す る方法について説明しています。
	- 『ロックと同時実行制御』- ロック・スキームを使用してパフォーマ ンスを向上させる方法と、同時実行性を最小限に抑えるようにイン デックスを選択する方法について説明しています。
	- 『sp\_sysmon による Adaptive Server の監視』- sp\_sysmon を使用して パフォーマンスをモニタリングする方法について説明しています。
	- 『モニタリング・テーブル』- Adaptive Server のモニタリング・テー ブルに統計情報や診断情報を問い合わせる方法について説明してい ます。
	- 『物理データベースのチューニング』- データの物理的配置、データ に割り付けられた領域、テンポラリ・データベースの管理方法につい て説明しています。
	- 『クエリ処理と抽象プラン』- オプティマイザがクエリを処理する方 法と、抽象プランを使用してオプティマイザのプランの一部を変更す る方法について説明しています。
- 『クイック・リファレンス・ガイド』- コマンド、関数、システム・プロ シージャ、拡張システム・プロシージャ、データ型、ユーティリティの名前 と構文の包括的な一覧表を記載したポケット版 (PDF 版は通常サイズ ) の マニュアルです。
- 『ASE リファレンス・マニュアル』- 詳細な Transact-SQL® 情報を記載し ています。このマニュアルは以下の 4 冊に分かれています。
	- 『ビルディング・ブロック』- データ型、関数、グローバル変数、式、 識別子とワイルドカード、予約語について説明しています。
	- 『コマンド』- コマンドについて説明しています。
	- 『プロシージャ』- システム・プロシージャ、カタログ・ストアド・ プロシージャ、システム拡張ストアド・プロシージャ、dbcc ストア ド・プロシージャについて説明しています。
	- 『テーブル』- システム・テーブル、モニタリング・テーブル、dbcc テーブルについて説明しています。
- 『システム管理ガイド』でさらに詳しく説明しています。
	- 『第 1 巻』- 設定パラメータ、リソースの問題、文字セット、ソート 順、システムの問題の診断方法に関する説明を含め、システム管理の 基本の概要について説明しています。『第 1 巻』の後半は、セキュリ ティ管理に関する詳細な説明です。
	- 『第 2 巻』- 物理的なリソースの管理、デバイスのミラーリング、メモ リとデータ・キャッシュの設定、マルチプロセッサ・サーバとユーザ・ データベースの管理、データベースのマウントとマウント解除、セグ メントの作成と使用、reorg コマンドの使用、データベース一貫性の検 査方法についての手順とガイドラインを説明しています。『第 2 巻』の 後半では、システムとユーザ・データベースをバックアップおよびリ ストアする方法について説明しています。
- 『システム・テーブル・ダイアグラム』- システム・テーブルと、そのエ ンティティとの関係をポスター形式で図解しています。フル・サイズのダ イアグラムは印刷版だけで参照できます。コンパクト版は PDF 形式で参 照できます。
- 『Transact-SQL ユーザーズ・ガイド』- リレーショナル・データベース言 語の拡張版である Sybase の Transact-SQL について説明しています。まだ 経験の浅いデータベース管理システムのユーザは、このマニュアルをガイ ドブックとして使用してください。pubs2 および pubs3 サンプル・デー タベースの詳細も説明しています。
- 『トラブルシューティング・シリーズ』-
	- 『トラブルシューティング:エラー・メッセージと詳細な解決方法』- 発生する可能性のある問題について、トラブルシューティング手順を 説明しています。このマニュアルで取り上げられている問題は、 Sybase 製品の保守契約を結んでいるサポート・センタに最も頻繁に寄 せられるものです。
	- 『トラブルシューティング&エラー・メッセージ・ガイド』- 発生頻 度が高い Adaptive Server のエラー・メッセージの解決方法について詳 しい手順を説明しています。
- 『暗号化カラム・ユーザーズ・ガイド』- Adaptive Server を使用して暗号 化カラムを設定し、使用する方法について説明しています。
- 『インメモリ・データベース・ユーザーズ・ガイド』- インメモリ・デー タベースの設定および使用方法について説明しています。
- 『Adaptive Server 分散トランザクション管理機能の使用』- 分散トランザ クション処理環境での Adaptive Server DTM 機能の設定、使用、トラブル シューティングについて説明しています。
- 『IBM® Tivoli® Storage Manager と Backup Server の使用』- IBM Tivoli Storage Manager を設定および使用して Adaptive Server のバックアップを作成する 方法について説明しています。
- 『高可用性システムにおける Sybase フェールオーバの使用』- Sybase の フェールオーバ機能を使用して、Adaptive Server を高可用性システムのコ ンパニオン・サーバとして設定する方法について説明しています。
- 『Unified Agent および Agent Management Console』- Unified Agent につい て説明しています。Unified Agent は、分散 Sybase リソースを管理、モニ タ、制御するためのランタイム・サービスを提供します。
- 『ASE ユーティリティ・ガイド』- オペレーティング・システム・レベル で実行される isql や bcp などの、Adaptive Server のユーティリティ・プロ グラムについて説明しています。
- 『Web Services ユーザーズ・ガイド』- Adaptive Server 用の Web サービス の設定、使用、トラブルシューティング方法について説明しています。
- 『XA インタフェース統合ガイド for CICS、Encina、TUXEDO』 X/Open XA トランザクション・マネージャを備えた Sybase DTM XA インタフェー スを使用する方法について説明しています。
- 『Adaptive Server Enterprise における XML サービス』では、データベース に XML 機能を導入する、Sybase ネイティブの XML プロセッサと Sybase Java ベースの XML のサポートについて、また XML サービスに準拠した クエリとマッピング用の関数について説明しています。

#### その他の情報 Sybase Getting Started CD、SyBooks™ CD、Sybase® Product Manuals Web サイト を利用すると、製品について詳しく知ることができます。

- Getting Started CD には、PDF 形式のリリース・ノートとインストール・ガ イド、SyBooks CD に含まれていないその他のマニュアルや更新情報が収 録されています。この CD は製品のソフトウェアに同梱されています。 Getting Started CD に収録されているマニュアルを参照または印刷するに は、Adobe Acrobat Reader が必要です (CD 内のリンクを使用して Adobe の Web サイトから無料でダウンロードできます )。
- SyBooks CD には製品マニュアルが収録されています。この CD は製品の ソフトウェアに同梱されています。Eclipse ベースの SyBooks ブラウザを 使用すれば、使いやすい HTML 形式のマニュアルにアクセスできます。

一部のマニュアルは PDF 形式で提供されています。これらのマニュアル は SyBooks CD の PDF ディレクトリに収録されています。PDF ファイル を開いたり印刷したりするには、Adobe Acrobat Reader が必要です。

SyBooks をインストールして起動するまでの手順については、Getting Started CD の『SyBooks インストール・ガイド』、または SyBooks CD の 『*README.txt*』ファイルを参照してください。

• Sybase Product Manuals Web サイトは、SyBooks CD のオンライン版であり、 標準の Web ブラウザを使用してアクセスできます。また、製品マニュア ルのほか、EBFs/Updates、Technical Documents、Case Management、Solved Cases、ニュース・グループ、Sybase Developer Network へのリンクもあり ます。

Technical Library Product Manuals Web サイトにアクセスするには、Product Manuals [\(http://www.sybase.com/support/manuals/\)](http://www.sybase.com/support/manuals/) にアクセスしてくだ さい。

**Web** 上の **Sybase** 製品 の動作確認情報

Sybase Web サイトの技術的な資料は頻繁に更新されます。

#### ❖ 製品認定の最新情報にアクセスする

- 1 Web ブラウザで Technical Documents を指定します。 (<http://www.sybase.com/support/techdocs/>)
- 2 左側のナビゲーション・バーから [Products] を選択します。
- 3 製品リストから製品名を選択し、[Go] をクリックします。
- 4 [Certification Report] フィルタを選択し、時間枠を指定して [Go] をクリッ クします。
- 5 [Certification Report] のタイトルをクリックして、レポートを表示します。

#### ❖ コンポーネント認定の最新情報にアクセスする

- 1 Web ブラウザで Availability and Certification Reports を指定します。 [\(http://certification.sybase.com/](http://certification.sybase.com/))
- 2 [Search By Base Product] で製品ファミリとベース製品を選択するか、[Search by Platform] でプラットフォームとベース製品を選択します。
- 3 [Search] をクリックして、入手状況と認定レポートを表示します。

#### ❖ **Sybase Web** サイト **(** サポート・ページを含む **)** の自分専用のビューを作成する

MySybase プロファイルを設定します。MySybase は無料サービスです。この サービスを使用すると、Sybase Web ページの表示方法を自分専用にカスタマ イズできます。

- 1 Web ブラウザで Technical Documents を指定します。 [\(http://www.sybase.com/support/techdocs/](http://www.sybase.com/support/techdocs/))
- 2 [MySybase] をクリックし、MySybase プロファイルを作成します。

**Sybase EBF** とソフト ウェア・メンテナンス

#### ❖ **EBF** とソフトウェア・メンテナンスの最新情報にアクセスする

- 1 Web ブラウザで Sybase Support Page (<http://www.sybase.com/support>) を 指定します。
- 2 [EBFs/Maintenance] を選択します。MySybase のユーザ名とパスワードを入 力します。
- 3 製品を選択します。

4 時間枠を指定して [Go] をクリックします。EBF/Maintenance リリースの一 覧が表示されます。

鍵のアイコンは、「Technical Support Contact」として登録されていないた め、一部の EBF/Maintenance リリースをダウンロードする権限がないこと を示しています。未登録でも、Sybase 担当者またはサポート・コンタクト から有効な情報を得ている場合は、[Edit Roles] をクリックして、「Technical Support Contact」の役割を MySybase プロファイルに追加します。

5 EBF/Maintenance レポートを表示するには [Info] アイコンをクリックしま す。ソフトウェアをダウンロードするには製品の説明をクリックします。

[表](#page-12-0)記規則 みちょう おおおお 表記規則 おおおします。

<span id="page-12-0"></span>表 *1:* このマニュアルでのフォントと構文規則

| 要素                                               | 例                                   |
|--------------------------------------------------|-------------------------------------|
| コマンド名、プロシージャ名、ユーティリティ名、そ                         | select                              |
| の他のキーワードは sans serif フォントで表記する。                  | sp configure                        |
| データベース名とデータ型は sans serif フォントで表記                 | master データベース                       |
| する。                                              |                                     |
| ファイル名、変数、パス名は斜体で表記する。                            | システム管理ガイド                           |
|                                                  | sql.ini ファイル                        |
|                                                  | column name                         |
|                                                  | <i>\$SYBASE/ASE ディレク</i> トリ         |
| 変数(ユーザが入力する値を表す語)がクエリまたは                         | select column name                  |
| 文の一部である場合は Courier フォントの斜体で表記                    | from table name                     |
| する。                                              | where search conditions             |
| カッコはコマンドの一部として入力する。                              | compute row_aggregate (column_name) |
|                                                  |                                     |
| 2つのコロンと等号は、構文が BNF 表記で記述されて                      | $: :=$                              |
| いることを示す。この記号は入力しない。「~と定義さ                        |                                     |
| れている」ことを意味する。                                    |                                     |
| 中カッコで囲まれたオプションの中から必ず1つ以上                         | {cash, check, credit}               |
| を選択する。コマンドには中カッコは入力しない。                          |                                     |
| 角カッコは、オプションを選択しても省略してもよい                         | [cash   check   credit]             |
| ことを意味する。コマンドには角カッコは入力しない。                        |                                     |
| 中カッコまたは角カッコの中のカンマで区切られたオ                         | cash, check, credit                 |
| プションをいくつでも選択できることを意味する。複                         |                                     |
| 数のオプションを選択する場合には、オプションを力                         |                                     |
| ンマで区切る。<br>パイプまたは縦線は複数のオプションのうち1つだけ cash   check | credit                              |

を選択できることを意味する。

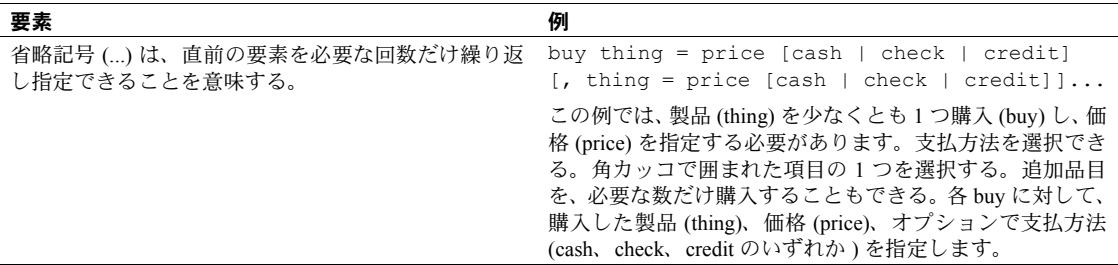

• 次は、オプション句のあるコマンドの構文の例です。

sp\_dropdevice [*device\_name*]

複数のオプションを持つコマンドの例を示します。

select *column\_name* from *table* name where *search\_conditions*

構文では、キーワード ( コマンド ) は通常のフォントで表記し、識別子は 小文字で表記します。ユーザが提供するワードは斜体で表記します。

• Transact-SQL コマンドの使用例は次のように表記します。

select \* from publishers

• 次は、コンピュータからの出力例です。

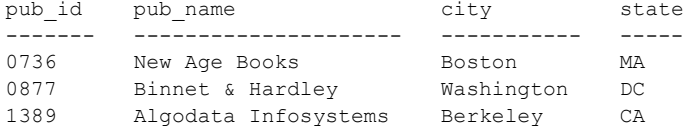

(3 rows affected)

このマニュアルでは、例に使用する文字はほとんどが小文字ですが、 Transact-SQL のキーワードを入力するときは、大文字と小文字は区別されませ ん。たとえば、SELECT、Select、select はすべて同じです。

テーブル名などのデータベース・オブジェクトの大文字と小文字を Adaptive Server が区別するかどうかは、Adaptive Server にインストールされたソート順 によって決まります。シングルバイト文字セットを使用している場合は、 Adaptive Server のソート順を再設定することによって、大文字と小文字の区別 の取り扱い方を変更できます。詳細については、『ASE システム管理ガイド』 を参照してください。

アクセシビリティ機能 このマニュアルには、アクセシビリティを重視した HTML 版もあります。この HTML 版マニュアルは、スクリーン・リーダーで読み上げる、または画面を拡 大表示するなどの方法により、その内容を理解できるよう配慮されています。

> Adaptive Server HTML マニュアルは、連邦リハビリテーション法第 508 条のア クセシビリティ規定に準拠していることがテストにより確認されています。第 508 条に準拠しているマニュアルは通常、World Wide Web Consortium (W3C) の Web サイト用ガイドラインなど、米国以外のアクセシビリティ・ガイドライン にも準拠しています。

> 注意 アクセシビリティ・ツールを効率的に使用するには、設定が必要な場合 もあります。一部のスクリーン・リーダーは、テキストの大文字と小文字を区 別して発音します。たとえば、すべて大文字のテキスト (ALL UPPERCASE TEXT など ) はイニシャルで発音し、大文字と小文字の混在したテキスト (Mixed Case Text など ) は単語として発音します。構文規則を発音するように ツールを設定すると便利かもしれません。詳細については、ツールのマニュア ルを参照してください。

> Sybase のアクセシビリティに対する取り組みについては、Sybase Accessibility ([http://www.sybase.com/accessibility\)](http://www.sybase.com/accessibility) を参照してください。Sybase Accessibility サイトには、第 508 条と W3C 標準に関する情報へのリンクもあります。

不明な点があるときは Sybase ソフトウェアがインストールされているサイトには、Sybase 製品の保 守契約を結んでいるサポート・センタとの連絡担当の方 (コンタクト・パーソ ン ) を決めてあります。マニュアルだけでは解決できない問題があった場合に は、担当の方を通して Sybase のサポート・センタまでご連絡ください。

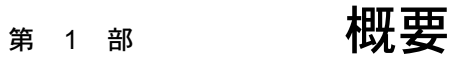

<span id="page-16-0"></span>ここでは、Adaptive Server Enterprise Web Services につい て説明します。

# <sup>第</sup> 1 <sup>章</sup> **Adaptive Server Enterprise Web Services** について

#### <span id="page-18-0"></span>この章の内容は、次のとおりです。

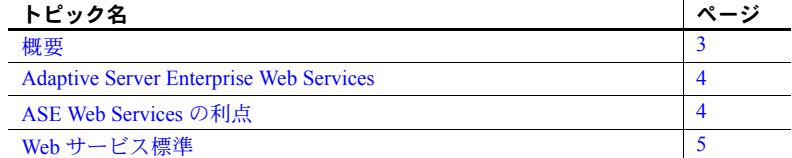

<span id="page-18-2"></span><span id="page-18-1"></span>概要

Web サービスは、ネットワーク接続を介して利用できる独立したモジュー ル形式のアプリケーションです。エンド・ユーザは Web サービスを使用 して、Simple Object Access Protocol (SOAP)、Web Services Description Language (WSDL)、Extensible Markup Language (XML) オープン標準に準拠すること で、パフォーマンスの代わりに相互運用性を向上させることができます。

実装に使用されているプログラミング言語にかかわらず、さまざまなプ ラットフォームやオペレーティング・システムから Web サービスを利用 できるため、異なるアプリケーションでのデータ共有機能が大幅に強化さ れます。限定された特定のタスクを扱う各種 Web サービスを使用して、既 存のソフトウェアを安全で管理された環境に公開することにより、企業の 統合を動的かつ加速的に進めることができます。Web サービスは、リモー ト・アプリケーションを起動するための標準化された手段を提供すること によって、インフラストラクチャに必要なコードの量を減らします。ま た、Web サービスは、公開されたインタフェース (WSDL) からユーザが実 装を取り出せるようにすることによって、サービス指向アーキテクチャ (SOA) の構築に必要なツールを提供します。

# <span id="page-19-4"></span><span id="page-19-0"></span>**Adaptive Server Enterprise Web Services**

Adaptive Server Enterprise (ASE) Web Services は、Adaptive Server Enterprise とは 独立して実行される ASE Web Services Engine で構成されています。

ASE Web Services Engine には次の機能が備わっています。

- SOAP を使用してクライアント・アプリケーションが Adaptive Server Enterprise の SQL およびストアド・プロシージャにアクセスできる。
- Adaptive Server Enterprise から他のアプリケーションの Web サービスにア クセスできる。これらの外部 Web サービスは、実行時に Adaptive Server Enterprise のプロキシ・テーブルにマップされる。
- ユーザ定義の Web サービスを提供して、Adaptive Server Enterprise で Web ブ ラウザまたは SOAP クライアントを使用して SQL コマンドを実行できる。

ASE Web Services Engine の詳細については、「第 2 章 [ASE Web Services Engine](#page-26-0) [について」](#page-26-0)を参照してください。

# <span id="page-19-5"></span><span id="page-19-1"></span>**ASE Web Services** の利点

ASE Web Services Engine を使用すると、ユーザはストアド・プロシージャ、 ユーザ定義関数、SQL を使用して、データの問い合わせおよび操作ができま す。クライアント・アプリケーションは、SQL コマンドを含む SOAP 要求を 送信し、SOAP を介して結果を受信できます。データは SQLX 標準に従って返 され、クライアント・アプリケーションは XML データ、スキーマ、DTD を受 信します。

## <span id="page-19-2"></span>ストアド・プロシージャと関数

ストアド・プロシージャは、データの内部の論理ビューをビジネス・レベルの ロジックから切り離し、SQL の影響とパフォーマンスを拡張します。ストア ド・プロシージャは、リモートで実行することもできます。ユーザは、ストア ド・プロシージャとユーザ定義関数の両方を使用して、ANSI SQLJ 標準の規定 に従って Java メソッドを呼び出したり、標準 XML フォーマットでデータを取 得したりできます。

#### <span id="page-19-3"></span>**SQL**

SQL を使用して XML データを操作できるので、SOAP 対応のクライアント・ アプリケーションは ASE Web Services Engine を使用して Adaptive Server Enterprise 内のデータを管理できます。SQL を使用して、ASE Web Services Engine から Web サービスを呼び出すこともできます。

### <span id="page-20-0"></span>セキュリティ

ASE Web Services のセキュリティ機能には、Secure Sockets Layer (SSL) が組み 込まれています。これは、LDAP (Lightweight Directory Access Protocol) による アクセス制御など、重要なデータベース・セキュリティ機能と権限付与機能を 提供します。

#### <span id="page-20-1"></span>**LDAP**

LDAP は、分散環境でディレクトリにアクセスするためのインターネット・プ ロトコルです。LDAP サーバは、リソース間の接続の確立に必要なユーザ情報 を保存し、ディレクトリへのアクセスを許可するので、クライアント・アプリ ケーションはその情報を知る必要がありません。ASE Web Services を使用する と、クライアント・アプリケーションが LDAP を使用して Web メソッドにア クセスできます。

ASE Web Services は、LDAP バージョン 3 サーバをサポートしています。 LDAP を使用したユーザ認証の有効化や Adaptive Server Enterprise データ・サーバの 検索の詳細については、Adaptive Server Enterprise の『システム管理ガイド』を 参照してください。

#### <span id="page-20-2"></span>ユーザ定義 **Web** サービス

ユーザ定義の Web サービスを使用すると、Adaptive Server Enterprise で Web ブ ラウザまたは SOAP クライアントを使用して SQL コマンドを実行できます。 この機能により、Web サービスの名前、実行する SQL、URL のロケーション を定義できます。

ユーザ定義の Web サービスを使用すると、Adaptive Server Enterprise に対する SOA 準拠のインタフェースを作成できます。

## <span id="page-20-4"></span><span id="page-20-3"></span>**Web** サービス標準

Web サービスは XML で構築され、WSDL で記述され、SOAP over HTTP で転 送されます。ASE Web Services を使用すると、クライアント・アプリケーショ ンが ASE を使用して Web サービスにアクセスできます。また、リモート Web サービスも使用できます。

#### <span id="page-21-0"></span>**XML**

XML は、データの記述に使用されます。XML は SGML から派生したもので あり、HTML などその他のマークアップ言語の特性の一部を備えています。た だし、XML はタグがユーザ定義なので拡張可能であり、通信する複数のアプ リケーションが解釈できる構造でデータを交換する場合に適しています。

#### 例

次に示す pubs2 データベースへの isql クエリは、値引きに関する情報を検索 します。

select \* from discounts

このクエリは次の結果セットを生成します。

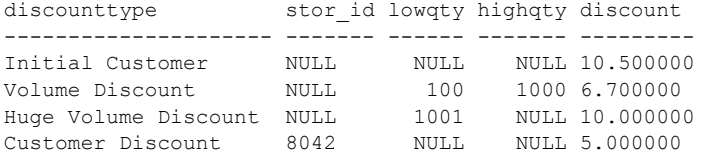

この結果セットを XML で表す方法は多数あります。次に、ASE Web Services によって生成され、SQL の ANSI 標準の一部である SQLX でフォーマットされ た XML 表現を示します。

```
<?xml version="1.0" encoding="UTF-8">
<ws xmlns:xsi="http://www.w3.org/2001/XMLSchema-instance">
   <row>
      <discounttype>Initial Customer</discounttype>
      <discount>10.5</discount>
   \langle/row\rangle<row><discounttype>Volume Discount</discounttype>
      <lowqty>100</lowqty>
      <highqty>1000</highqty>
      <discount>6.7</discount>
   \langle/row\rangle<row>
      <discounttype>Huge Volume Discount
</discounttype>
      <lowqty>1001</lowqty>
      <discount>10.0</discount>
   \langle/row\rangle<row>
      <discounttype>Customer Discount</discounttype>
      <stor_id>8042</stor_id>
      <discount>5.0</discount>
   \langle/row\rangle\langle/ws>
```
最初の行は、XML のバージョンと文字コードを示します。残りのタグはユー ザ定義であり、ドキュメントの構造とデータの両方を記述します。これらの ユーザ定義タグにより、値引き情報を使用して価格を計算するアプリケーショ ンなど、特定のアプリケーション用にドキュメントをカスタマイズすることが できます。

#### **XML** ドキュメント構造

正しい形式の XML ドキュメントでは、ユーザ定義要素とその配置がドキュメ ント・タイプ定義 (DTD) または XML スキーマによって定義されます。

次に、前に説明した値引き情報の例の DTD を示します。

```
<!DOCTYPE ws [
<!ELEMENT ws (row*)>
<!ELEMENT row (discounttype, stor_id?, lowqty?, highqty?, 
discount)>
<!ELEMENT discounttype (#PCDATA)>
<!ELEMENT stor_id (#PCDATA)>
<!ELEMENT lowqty (#PCDATA)>
<!ELEMENT highqty (#PCDATA)>
<!ELEMENT discount (#PCDATA)>
\geq
```
次に、前に説明した値引き情報の例の XML スキーマの一部を示します。

```
<xsd:schema
xmlns:xsd="http://www.w3.org/2001/XMLSchema"
   xmlns:sqlxml="http://www.iso-
      standards.org/mra/9075/sqlx">
   <xsd:import 
     namespace="http://www.w3.org/2001/XMLSchema"
      schemaLocation="http://www.iso-
         standards.org/mra/9075/sqlx.xsd" />
   <xsd:complexType name="RowType.ws">
      <xsd:sequence>
         <xsd:element name="discounttype"
          type="VARCHAR_40" />
         <xsd:element name="stor_id" type="CHAR_4"
         minOccurs="0" maxOccurs="1"/>
         <xsd:element name="lowqty" type="SMALLINT"
          minOccurs="0" maxOccurs="1"/>
         <xsd:element name="highqty" type="SMALLINT"
         minOccurs="0" maxOccurs="1"/>
         <xsd:element name="discount" type="FLOAT" />
      </xsd:sequence>
   </xsd:complexType>
   <xsd:complexType name="TableType.ws">
      <xsd:sequence>
         <xsd:element name="row" type="RowType.ws"
          minOccurs="0" maxOccurs="unbounded"/>
```

```
</xsd:sequence>
   </xsd:complexType>
   <xsd:simpleType name="VARCHAR_40">
      <xsd:restriction base="xsd:string">
         <xsd:maxLength value="40"/>
      </xsd:restriction>
   </xsd:simpleType>
   <xsd:simpleType name="VARCHAR_4">
      <xsd:restriction base="xsd:string">
         <xsd:maxLength value="4"/>
      </xsd:restriction>
  </xsd:simpleType>
   <xsd:simpleType name="SMALLINT">
      <xsd:restriction base="xsd:integer">
         <xsd:maxInclusive value="32767"/>
         <xsd:minInclusive value="-32768"/>
      </xsd:restriction>
  </xsd:simpleType>
   <xsd:simpleType name="FLOAT">
      <xsd:restriction base="xsd:float"/>
   </xsd:simpleType>
  <xsd:element name="ws" type="TableType.ws"/>
</xsd:schema>
```
XML スキーマまたは DTD は、記述する XML ドキュメントの一部として組み 込むことも、個別のファイルとして参照することもできます。XML スキーマ と DTD のファイル・サフィックスは、それぞれ *.xsd* と *.dtd* です。

XML の詳細については、次の資料を参照してください。

- World Wide Web Consortium (W3C): <http://www.w3.org>
- W3C, Extensible Markup Language (XML): <http://www.w3.org/XML/>

#### <span id="page-23-0"></span>**WSDL**

WSDL ドキュメントは、XML を使用して Web サービスを記述します。WSDL 記述は、Web サービスのロケーションを指定するだけでなく、Web サービスが 提供するメソッドや、Web サービスが使用するメッセージ、データ型、通信プ ロトコルも次のタグで指定します。

• <service> - Web サービスの名前を定義します。たとえば、Web サービス 名 ExecuteStoredProcService は次のようになります。

```
<wsdl:service name="ExecuteStoredProcService">
<wsdl:port binding="impl:aseSoapBinding" name="ase">
 <wsdlsoap:address location="http://myserver:8181/services/ase"/>
</wsdl:port>
</wsdl:service>
```
WSDL ドキュメントには、1 つ以上の <service> タグを組み込むことがで きます。ASE Web Services Engine の場合は、"ase" という名前のサービス が 1 つあるだけです。

• <binding> - 使用する通信プロトコルを定義します。次の例では、SOAP プロトコルを使用しています。

<wsdl:binding name="aseSoapBinding" type="impl:ExecuteStoredProc">

</wsdl:binding>

...

WSDL は、HTTP プロトコルと MIME プロトコルの仕様もサポートしてい ます。

• <port> - Web サービスのアドレスを指定します。次に例を示します。

```
<wsdl:port binding="impl:aseSoapBinding" name="ase">
<wsdlsoap:address location="http://myserver:8181/services/ase"/>
</wsdl:port>
```
<port> タグには名前とバインドの属性があります。

• <message> - 使用するメッセージを定義します。次に例を示します。

```
<wsdl:message name="executeRequest">
```

```
<wsdl:part name="service" type="xsd:string"/>
<wsdl:part name="userName" type="xsd:string"/>
<wsdl:part name="password" type="xsd:string"/>
<wsdl:part name="sqlxOptions" type="xsd:string"/>
<wsdl:part name="sql" type="xsd:string"/>
</wsdl:message>
```
これは、メソッド executeRequest の要求メッセージです。<part> タグは、 要求メッセージのメソッド呼び出しのパラメータ値と応答の戻り値に対 応しています。

• <operation> - メッセージを Web メソッドの要求または応答に関連付け ます。次に例を示します。

```
<wsdl:operation name="execute" parameterOrder="service userName
password sqlxOptions sql">
<wsdl:input message="impl:executeRequest" name="executeRequest"/>
<wsdl:output message="impl:executeResponse" name="executeResponse"/>
</wsdl:operation>
```
• <portType> - 提供されるメソッドを定義します。<operation> タグは、 <portType> の子要素です。次に例を示します。

```
<wsdl:portType name="ExecuteStoredProc">
 <wsdl:operation name="execute" parameterOrder="aseServerName asePortNumber
....
 </wsdl:operation>
</wsdl:portType>
```
• <types> - 使用されるデータ型を定義します。WSDL は、XML スキーマ 構文を使用してデータ型を定義します。

WSDL は、通常、ASE Web Services Engine によって自動的に生成され、次のロ ケーションで Web ブラウザに表示できます。

http://*myserver*:*producer\_port*/services/ase?wsdl

ここで、*myserver* は ASE Web Services Engine が動作しているホストの名前、 *producer\_port* はポート番号です。

#### <span id="page-25-0"></span>**SOAP**

SOAP は、プラットフォームや言語に依存しない、XML ベースのプロトコル であり、アプリケーション間でのメッセージやデータの送信に使用されます。 SOAP はメッセージの構造を定義し、メッセージの処理方法を記述し、アプリ ケーション定義のデータ型をコード化するためのルールを提供します。 SOAP を使用すると、アプリケーションは、HTTP などの標準トランスポート・レイ ヤ・プロトコルでリモート・プロシージャ・コール (RPC) を送受信できます。

#### **SOAP** メッセージ構造

SOAP メッセージはヘッダと本文で構成されます。ヘッダと本文は SOAP エン ベロープに含まれています。通常、SOAP 要求メッセージにはヘッダ情報は含 まれませんが、前の要求メッセージに対応する応答メッセージにはヘッダーが 含まれ、必ずしもメッセージの本文は表示されません。

SOAP の詳細については、次の資料を参照してください。

- Simple Object Access Protocol (1.1) <http://www.w3.org/TR/SOAP/>
- Simple Object Access Protocol (1.2) Part 1 <http://www.w3.org/TR/soap12-part1/>
- Simple Object Access Protocol (1.2) Part 2 [http://www.w3.org/TR/soap12-part2/](http://www.w3.org/TR/soap12-part1/)

# <sup>第</sup> 2 <sup>章</sup> **ASE Web Services Engine** について

#### <span id="page-26-0"></span>この章の内容は、次のとおりです。

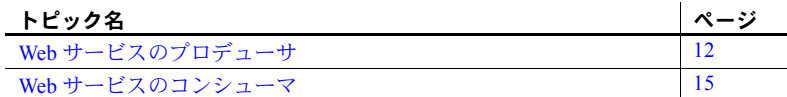

ASE Web Services Engine には次の機能が用意されています。

- Web [サービスのプロデューサ](#page-27-2) クライアント・アプリケーションが SOAP を使用して Adaptive Server Enterprise のストアド・プロシージャ および SQL にアクセスできる。
- Web [サービスのコンシューマ](#page-30-2) Adaptive Server Enterprise から Web メ ソッドにアクセスして実行することができる。

# <span id="page-27-2"></span><span id="page-27-0"></span>**Web** サービスのプロデューサ

ASE Web Services Engine をプロデューサとして使用すると、クライアント・ア プリケーションは、SOAP を介して Adaptive Server Enterprise のストアド・プ ロシージャと SQL にアクセスできます。ASE Web Services Engine の出力は、 SQL の ANSI 仕様の一部として定義された SQLX に準拠します。

注意 ASE Web Services Engine は、Adaptive Server Enterprise と同じマシンで実 行することをおすすめします。

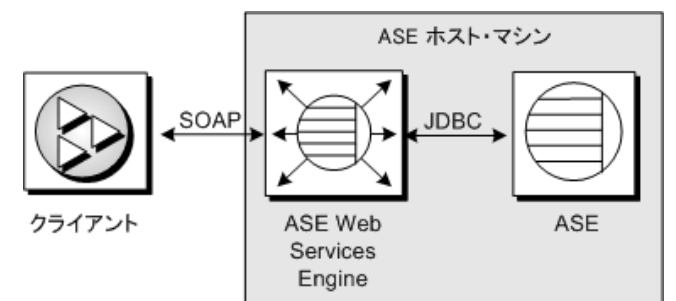

図 *2-1:* クライアントが *ASE* にアクセスする場合の *ASE Web Services Engine*

クライアントは SQL またはストアド・プロシージャを SOAP 要求として送信 し、その結果はすべて SOAP 応答として返されます。 SOAP 応答内のデータは SQLX 標準に準拠します。

### <span id="page-27-1"></span>プロデューサ・コンポーネント

Web サービスのプロデューサとして動作する場合、ASE Web Services Engine は、 HTTP ハンドラ、SOAP ハンドラ、XML マッパの 3 つのコンポーネントを使用 します。

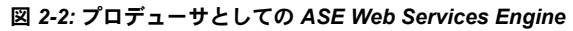

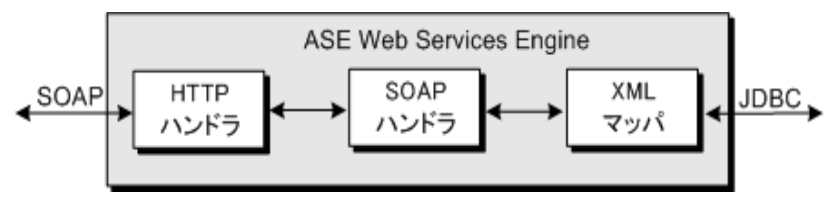

#### **HTTP** ハンドラ

HTTP ハンドラは HTTP 1.1 をサポートします。これは、HTTP POST メソッド と GET メソッドを使用して送信される要求を受信します。HTTP ハンドラは、 SSL 接続もサポートします。

注意 GET HTTP 要求は使用しないでください。これらのコマンドはすべての 引数を URL 内に埋め込むため、コマンドは暗号化できません。POST HTTP を使用すると、すべての引数は HTTP 要求の本文に移動し、内容全体を暗号化 できます。

#### **SOAP** ハンドラ

SOAP ハンドラは SOAP 1.2 をサポートします。これは、SOAP 要求を処理し ます。SOAP ハンドラは、Web サービスを記述する WSDL ファイルも生成し ます。

#### **XML** マッパ

XML マッパは、JDBC を介して Adaptive Server Enterprise から返されるリレー ショナル・データを、SQLX 標準に準拠した XML にコード化します。XML マッパは、データを記述するために DTD と XML スキーマも生成します。

#### <span id="page-28-0"></span>プロデューサ **Web** メソッド

ASE Web Services Engine には次のメソッドが用意されています。

- execute SQL 文またはストアド・プロシージャを実行します。
- login Adaptive Server Enterprise への永続的な接続を確立します。
- logout Adaptive Server Enterprise の接続を明示的に終了します。

これらの Web メソッドの使用方法については、「第 4 章 [ASE Web Services](#page-44-0) の使 [用」を](#page-44-0)参照してください。

#### <span id="page-29-0"></span>ユーザ定義 **Web** サービス

ASE Web Services Engine で提供されている Web メソッドに加えて、ASE Web Services を利用すると、Web サービスを作成でき、Web ブラウザまたは SOAP クライアントを使用して、Adaptive Server Enterprise で SQL コマンドを実行す ることができます。

図 *2-3:* ユーザ定義 *Web* サービス

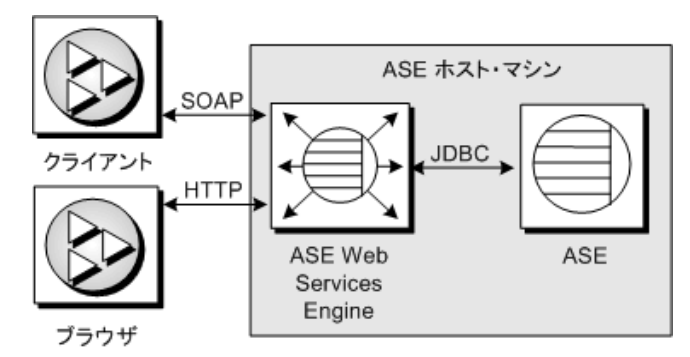

ユーザ定義 Web サービスは、create service コマンドを使用して作成できます。 実行する SQL を指定したり、grant コマンドでパーミッションを制御できる優 れたオブジェクトを作成したり、Web ブラウザまたは SOAP クライアントで サービスを呼び出せるかどうかを制御したりできます。ASE Web Services Engine によって、ユーザ定義 Web サービス用の WSDL が自動的に生成されま す。ユーザ定義 Web サービスの作成と使用の詳細については、「第 4 章 [ASE](#page-44-0) [Web Services](#page-44-0) の使用」を参照してください。

注意 GET HTTP 要求は使用しないでください。これらのコマンドはすべての 引数を URL 内に埋め込むため、コマンドは暗号化できません。POST HTTP を使用すると、すべての引数は HTTP 要求の本文に移動し、内容全体を暗号化 できます。

# <span id="page-30-2"></span><span id="page-30-0"></span>**Web** サービスのコンシューマ

Adaptive Server Enterprise による Web メソッドへのアクセスと実行を有効にす ると、ASE Web Services Engine は Web サービスのコンシューマとして動作し ます。Web メソッドは、Web メソッド用の WSDL ファイル内の情報を使用し て Adaptive Server Enterprise プロキシ・テーブルに Web メソッドをマップする とアクセス可能になります。その後、Web メソッドは、プロキシ・テーブルで select を使用して呼び出すことができます。

図 *2-4:* リモート *Web* サービスへのアクセス

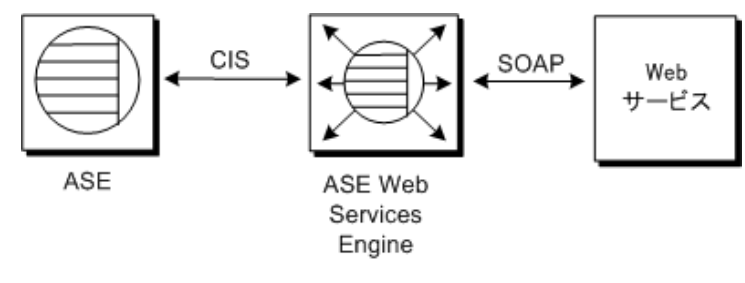

注意 Web Services には、ファイアウォールの内部にあるか外部にあるかを問わ ずアクセスできます。

### <span id="page-30-1"></span>コンシューマ・コンポーネント

Web サービスのコンシューマとして動作する場合、ASE Web Services Engine は Specialty Data Store (SDS) サーバと WSDL パーサを使用します。SDS は、Web メソッドをプロキシ・テーブルにマップするための、コンポーネント統合サー ビス (CIS:Component Integration Service) として使用されます。プロキシ・テー ブルは、Apache Axis で解析された WSDL ファイルを使用して構築されます。

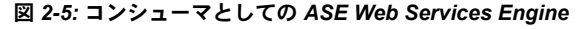

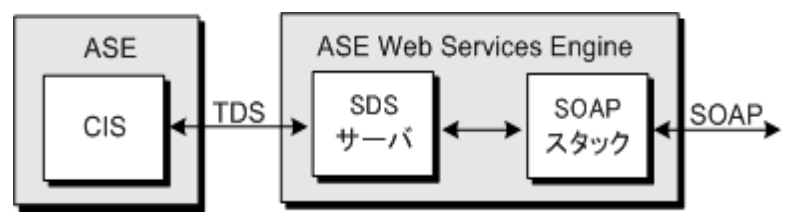

#### **SDS** サーバ

Adaptive Server Enterprise は、Web メソッド・プロキシ・テーブル用の select 文を受信すると、Tabular Data Stream™ (TDS) を使用して ASE Web Services Engine に要求を転送します。 CIS のサーバとして動作する SDS サーバによっ て、ASE Web Services Engine は Adaptive Server Enterprise からの TDS を傍受し て処理できるようになります。

#### **SOAP** スタック

SOAP スタックは、XML にコード化されたデータの直列化と転送をまとめて 処理する、レイヤ化された機能セットです。SOAP スタックは Web メソッド用 の WSDL ファイルを使用して、対応するプロキシ・テーブルの構造を決定し ます。また、SOAP スタックは、Adaptive Server Enterprise に送信された select 文に対応する SOAP 要求を生成し、この SOAP 要求を SOAP サーバに送信し ます。 SOAP スタックは、RPC/encoded と document/literal の両方の Web メソッ ドをサポートしています。

RPC/encoded メソッド RPC/encoded Web メソッドの SOAP メッセージには、各メソッド・パラメータ の XML 要素が含まれています。RPC/encoded Web メソッドのメッセージは、 SOAP 仕様に従ってコード化されます。RPC/encoded Web メソッドを表すプロ キシ・テーブルには、各入力パラメータと出力パラメータのカラムが含まれて います。

> 注意 RPC/encoded Web メソッドに入力パラメータまたは出力パラメータがな い場合、プロキシ・テーブルにマッピングできません。パラメータを持たない Web メソッドのプロキシ・テーブルには、カラムはありません。カラムのない テーブルを Adaptive Server Enterprise で作成することはできません。

> 注意 現在、カラムにマッピングできるのは、単純な型に限られています。 RPC/encoded Web メソッドで複雑な型または配列を使用すると、Web メソッド をプロキシ・テーブルにマッピングできなくなります。

document/literal メソッド document/literal Web メソッドの SOAP メッセージでは、通信者が、WSDL ファイ ルに組み込まれている XML スキーマに従って転送およびフォーマットされる データを指定します。document/literal Web メソッドのメッセージは、Web メソッ ド用の WSDL ファイルに従って直列化および非直列化されます。 document/literal Web メソッドを表すプロキシ・テーブルには、 inxml と outxml の 2 つのカラム が含まれています。

> 相互運用性の実用化に向けたガイドラインを定義している Web Services Interoperability (WSI) Organization は、移植性を向上するため document/literal Web メソッドを使用することを推奨しています。 Sybase では、この推奨を支持し ています。

### <span id="page-32-0"></span>プロキシ・テーブル

Web Services のプロキシ・テーブルは Web メソッドを指すので、型は procedure であり、この型に対するすべての制約を受けます。

- コマンド 型が procedure のテーブルに対して delete、update、または insert コマンドを発行できません。また、create index、truncate table、ま たは alter table コマンドも発行できません。
- ジョイン Web Services のプロキシ・テーブルがジョインできるのは、Web Services のプロキシ・テーブル以外の、別の 1 つのテーブルです。
- クエリ アンダースコア (') で始まるカラム名は、入力パラメータを指 定するために使用されます。このカラムは、パラメータ・カラムとして参 照されます。これは、select 文の where 句内にある必要があります。

procedure テーブルの制約の詳細については、『コンポーネント統合サービス・ ユーザーズ・ガイド』を参照してください。

第 2 部 訳定

<span id="page-34-0"></span>ここでは、Adaptive Server での Web Services の設定方法 について説明します。
# <sup>第</sup> 3 <sup>章</sup> **ASE Web Services** の設定

#### <span id="page-36-1"></span>この章の内容は、次のとおりです。

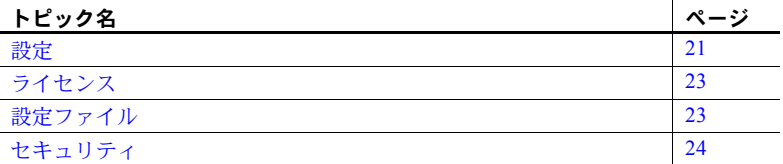

ASE Web Services は、Adaptive Server Enterprise のインストールの一環とし てインストールされます。ASE Web Services は、Adaptive Server Enterprise のインストール中に設定ウィザードを使用して設定することも、インス トール後に Sybase Central から設定することもできます。Adaptive Server Enterprise のインストール方法については、Adaptive Server Enterprise の『イ ンストール・ガイド』を参照してください。

注意 特に指定しない限り、この章および後続の章で示すディレクトリは、 UNIX の場合は *\$SYBASE/WS-15\_0* ディレクトリ、Windows の場合は *%SYBASE%¥WS-15\_0* ディレクトリの下にあると想定します。

<span id="page-36-0"></span>設定

ASE Web Services の設定を行う設定ユーティリティは、ASE Web Services のインストール中またはインストール後に使用できます。

- [インストール中の設定](#page-37-0) ASE Web Services 機能のカスタム・インス トール時に、ASE Web Services を設定できます。
- [インストール後の設定](#page-37-1) Web Services 機能をインストール中に設定 しない場合は、インストール完了後に Sybase Central から機能を設定 してください。Sybase Central には、インストール手順で使用する設 定ユーティリティに類似した GUI 設定ユーティリティがあります。 Web Services 機能は、サイレント・モードまたはコマンド/コンソー ル・モードでも設定できます。

## <span id="page-37-0"></span>インストール中の設定

Web Services を設定するには、Web Services 機能のインストール中に設定ユー ティリティをアクティブにし、ウィザードの手順に従います。

## <span id="page-37-1"></span>インストール後の設定

ASE Web Services をすでにインストールしてある場合は、Sybase Central の Adaptive Server Enterprise plug-in から設定ユーティリティを起動します。Web Services の設定には、インストール GUI を使用したり、サイレント・モードま たはコマンド/コンソール・モードを使用したりできます。

#### ❖ **Sybase Central** からの設定ユーティリティ **GUI** の起動

- 1 Sybase Central の Adaptive Server Enterprise プラグインの [フォルダ] ビュー にある [ ユーティリティ ] フォルダをクリックします。
- 2 [ フォルダ ] ビューの右側の詳細ビューに [Web Services の設定 ] アイコン があります。[Web Services の設定 ] のアイコンを選択し、設定ユーティリ ティを起動します。
- 3 ウィザードの手順に従います。
- ❖ コマンド/コンソール・モードでの設定ユーティリティの起動
	- 1 コンソール・ウィンドウを開きます。
	- 2 次のコマンドを入力します。

aseplugin -I

3 コンソールに表示される指示に従います。

#### ❖ サイレント・モードでの設定ユーティリティの起動

- 1 *myres.properties* ファイルのエントリを編集して、希望の値を指定します。 *myres.properties* エントリに "=" とプロパティ値を追加して、プロパティを 設定します。*myres.properties* ファイルの内容の詳細については[、「付録](#page-94-0) B [設定プロパティ」](#page-94-0)の [myres.properties](#page-96-0) を参照してください。
- 2 コンソール・ウィンドウを開きます。
- 3 次のコマンドを入力します。

aseplugin -s *path*

ここで、*path* は *myres.properties* ファイルへのパスです。

サイレント・モードでは、Web Services の設定にその他のユーザ・アク ションは必要ありません。

# <span id="page-38-0"></span>ライセンス

ASE Web Services のライセンス入力は、Adaptive Server Enterprise の InstallShield インストールによって処理されます。

SySAM から ASE Web Services ライセンスを借り出すには、ASE Web Services Engine を実行する前に、次の手順に従います。

- 1 Adaptive Server Enterprise で isql セッションを確立します。
- 2 isql で次のコマンドを入力して、ASE Web Services をアクティブにします。 sp\_configure 'enable webservices', 1

# <span id="page-38-1"></span>設定ファイル

*props* ディレクトリには次の設定ファイルが含まれています。

- [ws.properties](#page-38-2) ファイル
- [logging.properties](#page-38-3) ファイル
- [wsmsg.properties](#page-39-1) ファイル

## <span id="page-38-2"></span>**ws.properties** ファイル

*ws.properties* ファイルには、ASE Web Services の設定が含まれています。これ らの設定プロパティの詳細については、「付録 B [設定プロパティ」](#page-94-0)を参照して ください。

## <span id="page-38-3"></span>**logging.properties** ファイル

*logging.properties* ファイルは、ロギング出力の送信先を定義します。出力は、 ログ・ファイルまたはコンソールに送信できます。出力をログ・ファイルに送 信する場合は、新しいログ・ファイルにいつロールオーバーするかを指定でき ます。また、ロギング・メッセージのフォーマットも制御できます。ログの ロールオーバー・ポリシーについては[、「ログ・ファイルのロールオーバー」](#page-67-0) (52 [ページ](#page-67-0) ) を参照してください。

*logging.properties* ファイルのエントリとロギング動作は、Apache log4j パッ ケージの場合と同じです。詳細については、

<http://jakarta.apache.org/log4j/docs/documentation.html> で log4j のマニュアル を参照してください。

## <span id="page-39-1"></span>**wsmsg.properties** ファイル

*wsmsg.properties* ファイルは、ASE Web Services での内部使用が目的です。

# <span id="page-39-0"></span>セキュリティ

ASE Web Services の安全なオペレーションを保証するために、次のことを行う ことをおすすめします。

- ASE Web Services を Adaptive Server Enterprise と同じマシンにインストー ルします。
- SSL を使用して ASE Web Services Engine に接続します。SSL の設定方法に ついては、「SSL [の設定」](#page-39-2)(24 ページ ) を参照してください。

ASE Web Services は、Adaptive Server Enterprise でサポートされるすべての認証 方式をサポートしています。

注意 ASE Web Services のセキュリティに関する最新の情報は、Adaptive Server Enterprise の『リリース・ノート』を参照してください。

## <span id="page-39-2"></span>**SSL** の設定

注意 インストール中に InstallShield からデフォルトで "sybase" として 2 つの証 明書パスワードが作成されます。これらは後で Sybase Central から変更できます。

SSL は、InstallShield または Sybase Central から設定ユーティリティを使用して 自動的に設定されます。ただし、SSL は手動で設定することもできます。 ASE Web Services の SSL を手動で設定するには、*bin* ディレクトリにある *configssl* スクリプトを次のように実行します。

configssl -d <*domain\_hostName*> -k <*keystore*> -h <*httpsPort*> -f <*property\_file*> -c <*certificate\_password*> -s <*keystore\_password*>

各パラメータの意味は次のとおりです。

• *domain\_hostName* は、SSL を使用して接続する URL のホスト名です。た とえば、次の URL の *domain\_hostName* は、mydomainhostname です。

http://mydomainhostname:8183/services/ase

このパラメータ値のデフォルトはありません。

- *keystore* は、証明書を保存するロケーションとファイルです。デフォルト のロケーションは、UNIX の場合は *\$SYBASE/WS-15\_0/props/keystore*、Windows の場合は *%SYBASE%¥WS-15\_0¥props¥keystore* です。
- *httpsPort* は、SSL 接続を受信するポートです。デフォルトは 8182 です。
- **property file は、更新する properties ファイルのロケーションと名前です。** デフォルトのロケーションは、UNIX の場合は *\$SYBASE/WS-15\_0/props/ws.properties*、Windows の場合は *%SYBASE%¥WS-15\_0¥props¥ws.properties* です。
- *certificate\_password* は、証明書のパスワードです。このパラメータ値のデ フォルトはありません。スクリプトが呼び出されたときにパスワードが入 力されていない場合は、値の入力を求めるプロンプトが表示されます。
- *keystore\_password* は、キーストアのパスワードです。このパラメータ値の デフォルトはありません。スクリプトが呼び出されたときにパスワードが 入力されていない場合は、値の入力を求めるプロンプトが表示されます。

注意 SSL 用に独自の証明書を追加することもできます。独自の証明書の追加 方法については、*keystore* ファイルを操作する JRE で keytool ユーティリティ のマニュアルを参照してください。ASE Web Services に付属している JRE は バージョン 1.4 です。

## **Microsoft .NET** の証明書のインストール

Microsoft .NET クライアントで SSL を使用して ASE Web Services Engine にアク セスするには、証明書が必要です。Microsoft .NET の証明書をインストールす るには、次の手順を実行します。

- ❖ **Microsoft .NET** の証明書のインストール
	- 1 ASE Web Services Engine を SSL を使用して起動します。ASE Web Services Engine の起動方法については、「[ASE Web Services Engine](#page-44-0) の起動と停止」 (29 [ページ](#page-44-0) ) を参照してください。
	- 2 Microsoft Internet Explorer の [ アドレス ] バーに、次のように入力します。

https://<*producer\_host*>:<*SSL\_port*>

各パラメータの意味は次のとおりです。

- *producer\_host* は、ASE Web Services Engine を実行するホストです。
- *SSL\_port* は、ASE Web Services Engine 用のポートです。

[ セキュリティの警告 ] ダイアログ・ボックスが表示されます。

3 「証明書の表示1をクリックします。[証明書1ダイアログ・ボックスが表 示されます。

- 4 [ 証明書のインストール ] をクリックします。[ 証明書マネージャのイン ポート1ウィザードが起動します。
- 5 [証明書マネージャのインポート ] ウィザードで証明書が正常にインス トールされたことが示され、[ 証明書 ] ダイアログ・ボックスに戻るまで、 [ 次へ ] をクリックします。
- 6 [OK] をクリックします。ブラウザが [ セキュリティの警告 ] ダイアログ・ ボックスに戻ります。
- 7 [ はい ] をクリックします。ブラウザ・ウィンドウに、「Welcome to the ASE Web Services」ページが表示されます。

### ❖ 証明書のインストールの確認

- 1 ブラウザ・ウィンドウをすべて閉じます。
- 2 Microsoft Internet Explorer を再起動します。
- 3 Microsoft Internet Explorer の [ アドレス ] バーに、次のように入力します。

https://<*producer\_host*>:<*SSL\_port*>

各パラメータの意味は次のとおりです。

- *producer\_host* は、ASE Web Services Engine を実行するホストです。
- *SSL\_port* は、ASE Web Services Engine 用のポートです。

[ セキュリティの警告 ] ダイアログ・ボックスは表示されません。

<sub>第 3 部</sub> 简理

ここでは、製品の機能と管理作業について説明します。

# <sup>第</sup> 4 <sup>章</sup> **ASE Web Services** の使用

### この章の内容は、次のとおりです。

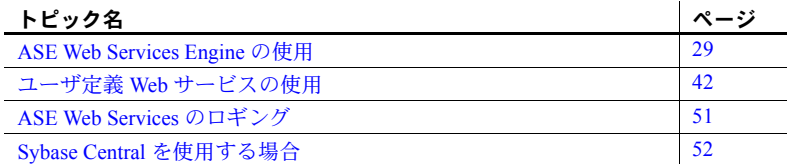

「第 3 章 [ASE Web Services](#page-36-1) の設定」の設定作業が完了していることを確認 してから、ASE Web Services を使用してください。

# <span id="page-44-1"></span>**ASE Web Services Engine** の使用

この項の内容は、次のとおりです。

- [ASE Web Services Engine](#page-44-2) の起動と停止
- [ASE Web Services](#page-46-0) のメソッド
- [sp\\_webservices](#page-50-0) の使用方法
- Web [サービスの呼び出し](#page-54-0)

## <span id="page-44-2"></span><span id="page-44-0"></span>**ASE Web Services Engine** の起動と停止

ASE Web Services の ASE Web Services Engine を起動するには、*bin* ディレ クトリにある *runws* スクリプトを実行します。

runws -U <*ase\_username*> -P <*ase\_password*> -S <*ase\_server\_name*> -f <*property\_file*> -v

ASE Web Services の ASE Web Services Engine を停止するには、*bin* ディレ クトリにある *stopws* スクリプトを実行します。

stopws -U <*ase\_username*> -P <*ase\_password*> -S <*ase\_server\_name*> -f <*property\_file*> -v *runws* スクリプトと *stopws* スクリプトは同じパラメータを取ります。

- *ase\_username* は、Adaptive Server Enterprise のユーザ名です。このパラメー タ値のデフォルトはありません。このパラメータに値を指定していない場 合、指定を求めるプロンプトが表示されます。
- **ase\_password は、Adaptive Server Enterprise のパスワードです。このパラ** メータ値のデフォルトはありません。このパラメータに値を指定してい ない場合、指定を求めるプロンプトが表示されます。
- *ase\_server\_name* は、Web サービスの名前です。このパラメータ値のデフォ ルトはありません。このパラメータに値を指定していない場合、指定を求 めるプロンプトが表示されます。
- **property file は、更新する properties ファイルのロケーションと名前です。** デフォルトのロケーションは、UNIX の場合は *\$SYBASE/WS-15\_0/props/ws.properties*、Windows の場合は *%SYBASE%¥WS-15\_0¥props¥ws.properties* です。
- -v は、ASE Web Services Engine が起動またはシャットダウン時にバージョ ン情報を表示するように指定します。

ASE Web Services Engine は、次の条件を満たす場合に起動または停止します。

• 提供された ase server name が、libtcl.cfg ファイルが指す LDAP サーバ上 または Adaptive Server Enterprise の *interfaces* ファイル内にある。

ASE Web Services は、*libtcl.cfg* ファイルが指す LDAP サーバ上で、 *ase\_server\_name* の値があるエントリを最初に検索します。ASE Web Services は、*ws.properties* ファイルの com.sybase.ase.ws.libtcl エントリを 使用して *libtcl.cfg* ファイルを検索します。LDAP サーバにエントリが見 つからない場合、ASE Web Services は、Adaptive Server Enterprise の *interfaces* ファイル内のエントリを検索します。

注意 Windows システムでは、*interfaces* ファイルの名前が *sql.ini* になります。

ASE Web Services は、*ws.properties* ファイルの com.sybase.ase.ws.interfaces エントリを使用して *interfaces* ファ イルを検索します。

• 提供された *ase\_username* と *ase\_password* を使用したログインが成功する。

注意 Adaptive Server Enterprise ユーザのパスワードには null 文字列を設定 できません。sa のログインでは、デフォルトで null 文字列のパスワード が許可されます。しかし、null パスワードの使用はおすすめできません。

条件

- Adaptive Server Enterprise のログインアカウントに sa ロールがある。
- Adaptive Server Enterprise の isql で、次のストアド・プロシージャ・コマン ドを実行した。

```
sp_configure 'enable webservices', 1
```
検証

*runws* スクリプトが正常に実行されてから、ASE Web Services が有効で ASE Web Services Engine が動作していることを確認します。

#### ❖ **ASE Web Services** が有効であることの検証

ASE Web Services が有効であることを検証するには、次の手順に従います。

• Adaptive Server Enterprise で次のコマンドを実行します。

sp\_configure 'enable webservices'

sp\_configure の戻り値が 1 である場合は、Web Services 機能が有効になっ ています。戻り値が 0 である場合は、機能が有効になっていません。

#### ❖ **ASE Web Services Engine** が動作していることの確認

• *logs* ディレクトリの *producer.log* ファイルまたは *consumer.log* ファイルで、 ASE Web Services Engine が動作していることを示すメッセージを確認し ます。次に例を示します。

2004-03-29 16:29:29.522 INFO [main] - Starting HTTP Server on Port:8181

SSL の場合、ログには HTTPS ポートおよび関連する SSL 情報が示されま す。次に例を示します。

2004-03-29 16:29:29.532 INFO [main] - Https Port [8182], KeyPassword:...

注意 *runproducer*、*stopproducer*、*runconsumer*、*stopconsumer* の各スクリプトは、 以前のリリースの ASE Web Services との互換性を保つために 15.0 のリリース でも残してあります。しかし、15.0 のリリースでは、これらのスクリプトは *runws* スクリプトおよび *stopws* スクリプトを呼び出します。

## <span id="page-46-0"></span>**ASE Web Services** のメソッド

ASE Web Services にアクセスするには、クライアントは、ASE Web Services Engine によって公開されたメソッドを使用する必要があります。これらのメ ソッドは、SOAP で rpc としてマップされます。

<soap:binding style="rpc" ...>

メッセージのデータはコード化されます。

<soap:body use="encoded" ....>

ASE Web Services Engine には次のメソッドが用意されています。

- [execute](#page-47-0) SQL 文またはストアド・プロシージャを実行します。
- [login](#page-49-0) Adaptive Server Enterprise への永続的な接続を確立します。
- [logout](#page-49-1) Adaptive Server Enterprise の接続を明示的に終了します。

これらのメソッドは Adaptive Server Enterprise においてデフォルトでサポート されており、1 つの Web サービス (1 つの WSDL ファイル ) として提供されて います。これらのメソッドの構文は、HTTP と SSL のどちらを使用して呼び出 された場合でも同じです。

#### <span id="page-47-0"></span>**execute**

execute メソッドは、Adaptive Server Enterprise で Transact-SQL 文またはストア ド・プロシージャを実行します。

構文 execute *aseServerName userName password sqlxOptions sql*

パラメータ • *aseServerName*

*interfaces* ファイル内の Adaptive Server Enterprise サーバ、または LDAP サーバの名前を示す SOAP string です。

execute メソッドを呼び出すたびに、ASE Web Services は、ASE Web Services Engine を起動または停止するときに *ase\_server\_name* を使用するのと同様 に、*aseServerName* の値を使用します。詳細については、「[ASE Web Services](#page-44-2) Engine [の起動と停止」](#page-44-2)(29 ページ ) を参照してください。

• *userName*

Adaptive Server Enterprise へのログインに必要なユーザ ID を示す SOAP string です。

• *password*

Adaptive Server Enterprise へのログインに必要なパスワードを示す SOAP string です。

• *sqlxOptions*

1 つ以上の option パラメータを示す SOAP string です。このパラメータは、 SQLX 結果セットの特性を指定します。有効な option パラメータは、次の とおりです。

- general
- binary={hex | base64}
- columnstyle={element | attribute}
- entitize= $\{yes \mid no \mid cond\}$
- format= $\{yes \mid no\}$
- header= $\{yes \mid no\}$
- multipleentitize={yes | no}
- multipleresults={all | data}
- $ncr = \{ non \text{ ascii} | no \}$
- nullstyle={attribute | omit}
- prefix="*value*"
- root= $\{yes \mid no\}$
- rowname="*value*"
- schemaloc="*value*"
- statement= $\{yes \mid no\}$
- tablename="*value*"
- targetns="*value*"
- $x \cdot \text{sidecl} = \{ \text{yes} \mid \text{no} \}$

*value* には値を指定してください。SQLX の関数とオプションの詳細につ いては、『Adaptive Server Enterprise における XML Services』を参照してく ださい。

• *sql*

Adaptive Server Enterprise で実行する SQL 文またはストアド・プロシー ジャを示す SOAP string です。*sql* パラメータで指定されている SOAP string のサイズは、*ws.properties* ファイルの com.sybase.ase.ws.maxpostsize プ ロパティの設定値によって制限されます。このプロパティおよびその他 のプロパティについては、「付録 B [設定プロパティ」を](#page-94-0)参照してください。

例 1 この例では、Adaptive Server Enterprise のバージョン番号を調べます。

execute johndoe-sun sa password "tablename=ws" "select @@version"

この例では、Web メソッドを直接呼び出します。ASE Web Services は、XML スキーマ、DTD、文の実行結果が含まれている結果セットを返します。

<span id="page-49-1"></span><span id="page-49-0"></span>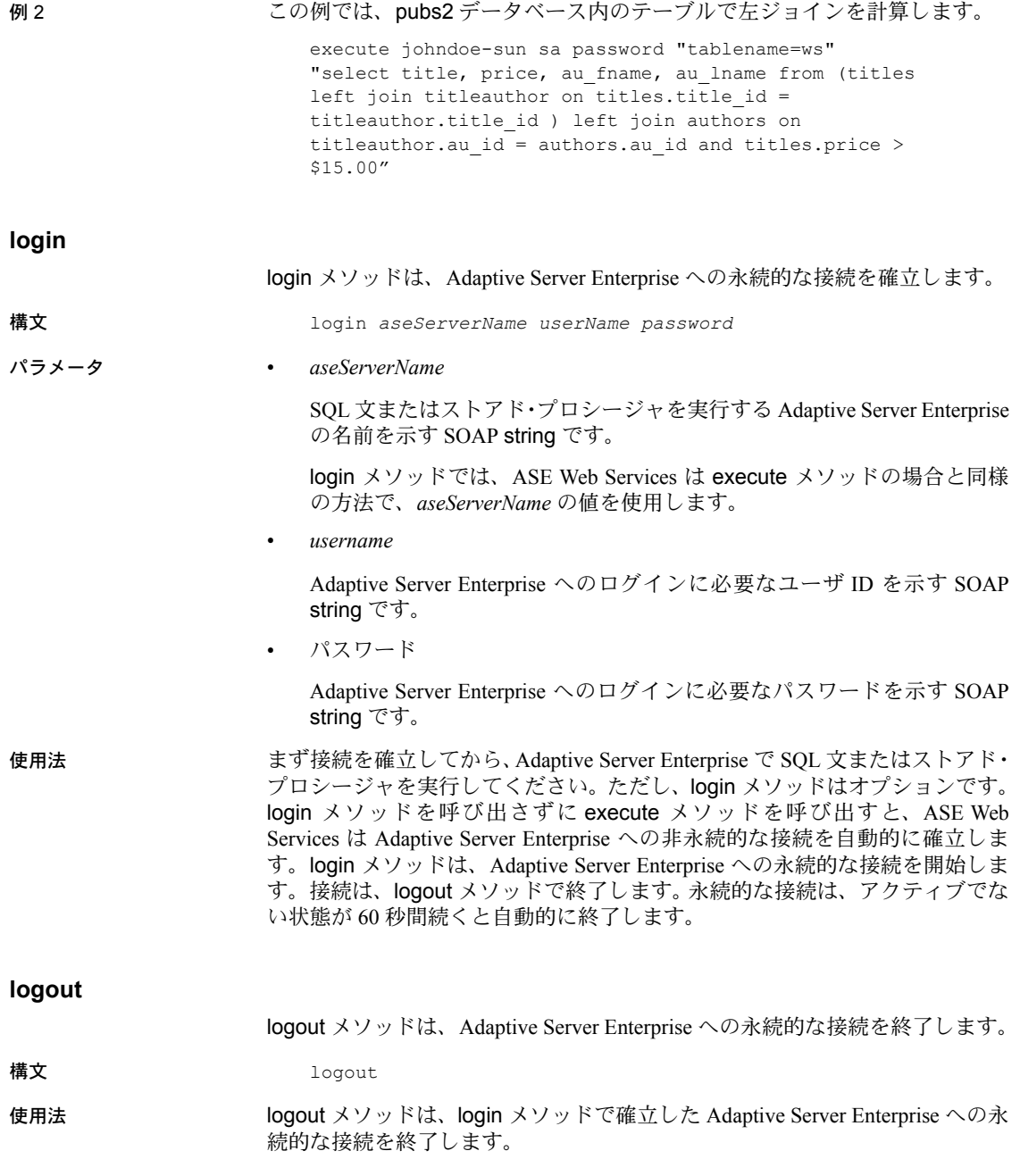

## <span id="page-50-0"></span>**sp\_webservices** の使用方法

sp\_webservices ストアド・プロシージャは、ASE Web Services Engine で使用 するプロキシ・テーブルを作成および管理します。この項では、sp\_webservices のオプションとパラメータについて説明します。

sp\_webservices ストアド・プロシージャには次のオプションがあります。

- [add](#page-50-1) プロキシ・テーブルを作成します。
- [help](#page-52-0) sp\_webservices の使用方法を表示します。
- [list](#page-52-1) WSDL ファイルにマップされるプロキシ・テーブルをリストします。
- [modify](#page-53-0) タイムアウト設定を変更します。
- [remove](#page-53-1) WSDL ファイルにマップされるプロキシ・テーブルを削除します。

この他にも、ユーザ定義 Web サービスで使用する sp\_webservices オプション があります。これらのオプションの詳細については[、「ユーザ定義](#page-61-0) Web サービ スでの [sp\\_webservices](#page-61-0) の使用」(46 ページ) を参照してください。

注意 Web Services のプロキシ・テーブルの制約については、「第 6 章 [トラブル](#page-78-0) [シューティング」](#page-78-0)の Web Services [のプロキシ・テーブルの制約](#page-82-0)を参照してくだ さい。

#### <span id="page-50-1"></span>**add**

add オプションは、WSDL ファイルで指定された Web メソッドのプロキシ・ テーブルを作成するために使用します。add オプションが正常に実行される と、list オプションが自動的に呼び出され、新しいプロキシ・テーブルのスキー マが示されます。

構文 sp\_webservices 'add', '*wsdl\_uri*' [, *sds\_name*] [, '*method\_name*=*proxy\_table* [,*method\_name*=*proxy\_table* ]\* ' ]

パラメータ • *wsdl\_uri*

新しいプロキシ・テーブルにマップされる WSDL ファイルのロケーショ ンです。このパラメータを指定すると、Web Services は、syswsdl テーブ ルに URI が存在することを確認します。

• *sds\_name*

*interfaces* または *sql.ini* ファイルで ASE Web Services Engine 用に指定され た名前です。デフォルト値は ws です。sysattributes テーブルにエントリ がない場合は、エラーが発生します。

• *method\_name*

プロキシ・テーブルにマップされる Web メソッドの名前です。指定する *method\_name* は、関連する WSDL ファイルで指定された Web メソッドの 名前にします。

• *proxy\_table*

*method\_name* で指定された Web メソッドがマップされるプロキシ・テー ブルの名前です。

使用法 Web メソッドの *method\_name* 値と *proxy\_table* 値を指定しない場合、その Web メソッド用に生成されるプロキシ・テーブルは、デフォルトで、WSDL ファイ ルに指定した Web メソッドの名前になります。この Web メソッドの名前を持 つプロキシ・テーブルがすでにある場合は、次のような名前の新しいプロキ シ・テーブルが生成されます。

*method\_nameN*

ここで、*method\_name* はデフォルトのプロキシ・テーブル名、*N* は Web メソッ ドの一連の各マッピングを示す 1 ~ 9 の数字です。プロキシ・テーブルの複製 は 99 個まで可能です。

Web メソッドの *method\_name* 値と *proxy\_table* 値を指定する場合、プロキシ・ テーブル名は新しい名前にします。*proxy\_table* で指定した名前を持つプロキ シ・テーブルがすでにある場合はエラーが発生し、add オプションで指定した Web メソッドがプロキシ・テーブルにマップされません。

add オプションからの出力には、プロキシ・テーブルに正常にマップされたメ ソッドとマップされなかったメソッドがリストされます。マップされなかった Web メソッドのプロキシ・テーブルの名前は、add オプションの出力で NULL として示されます。

注意 入力と出力に使用されるカラムは、RPC/encoded Web メソッド用に生成さ れたプロキシ・テーブルと document/literal Web メソッド用に生成されたプロキ シ・テーブルでは異なります。RPC/encoded Web メソッドを表すプロキシ・ テーブルには、各入力パラメータと出力パラメータのカラムが含まれていま す。document/literal Web メソッドを表すプロキシ・テーブルには、 inxml と outxml の 2 つのカラムが含まれています。

注意 データ型のマッピングの詳細については、「付録 [C SOAP](#page-98-0) と Adaptive Server Enterprise [のデータ型のマッピング」](#page-98-0)を参照してください。

<span id="page-52-1"></span><span id="page-52-0"></span>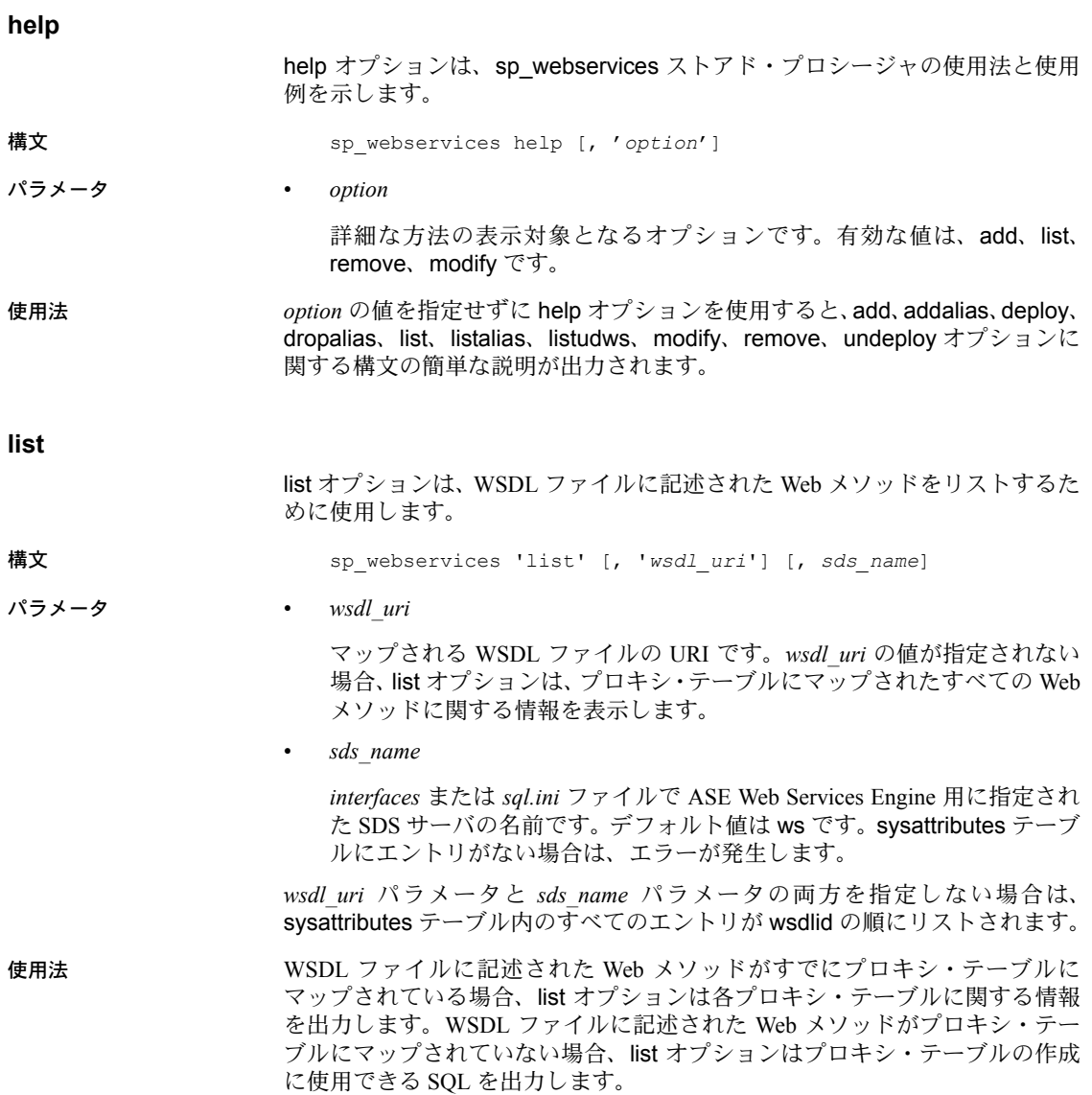

## <span id="page-53-0"></span>**modify**

<span id="page-53-1"></span>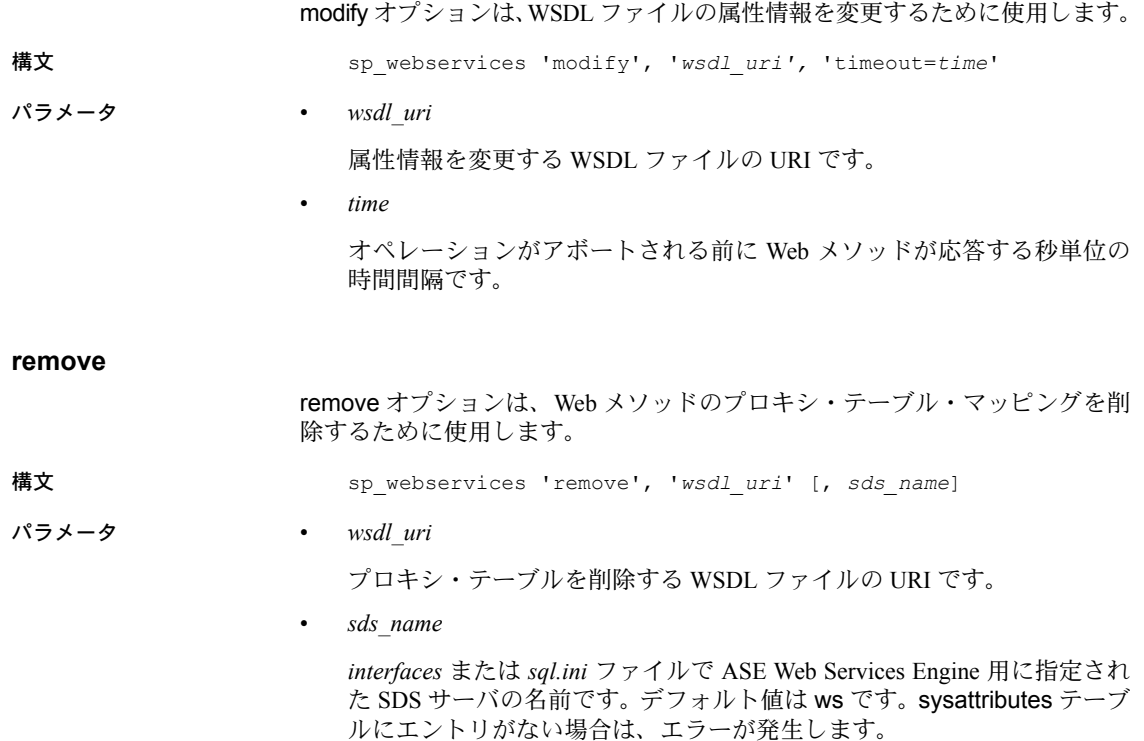

## <span id="page-54-0"></span>**Web** サービスの呼び出し

ASE Web Services Engine を使用して Web サービスを呼び出すには、次の手順 を実行します。

#### ❖ **Web** サービスの呼び出し

- 1 ASE Web Services Engine を起動します。
- 2 sp\_webservices の add オプションを使用して、Adaptive Server Enterprise のプロキシ・テーブルに Web サービスをマップします。
- 3 sp\_help を使用して、Web メソッドの呼び出しに必要な入力パラメータと 出力パラメータを確認します。
- 4 プロキシ・テーブルで select 文を使用して Web メソッドを呼び出します。

例 **1**

この例では、RPC/encoded Web メソッドを呼び出して 2 つの通貨間の為替レー トを表示します。

sp\_webservices の add オプションを使用して、プロキシ・テーブルに Web メ ソッドをマップします。

1> sp\_webservices 'add', 'http://www.xmethods.net/sd/2001/CurrencyExchangeService.wsdl'  $2 > qo$ 

Web メソッド getRate は、同じ名前のプロキシ・テーブルにマップされます。

プロキシ・テーブルからこの Web メソッドを選択して呼び出します。

1> select  $*$  from getRate where country1 ='usa' and country2 = 'india'  $2 > qo$ 

> この select から返された結果には、パラメータで指定した為替レートが次のよ うに示されます。

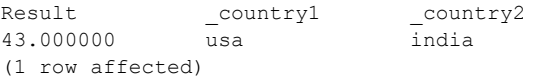

## 例 **2**

この例では、Web メソッドを呼び出して XML ドキュメント内で株式情報を表 示します。

sp\_webservices の add オプションを使用して、プロキシ・テーブルに Web メ ソッドをマップします。

1> sp webservices "add" , "http://www.webservicex.net/stockquote.asmx?WSDL"  $2 > qo$ 

Web メソッド GetQuote は、同じ名前のプロキシ・テーブルにマップされます。

GetQuote プロキシ・テーブルの outxml カラムを選択して、この Web メソッ ドを呼び出します。

```
1> select outxml from GetQuote where _inxml = '<?xml version="1.0" encoding="utf-8"?>
2> <GetQuote xmlns="http://www.webserviceX.NET/">
3> <symbol>SY</symbol>
4> </GetQuote>'
5> go
```
この select の結果、株価情報が XML ドキュメントに次のように示されます。

#### outxml

<?xml version="1.0" encoding="UTF-8" ?><GetQuoteResponse xmlns="http://www.webserviceX.NET/"><GetQuoteResult><StockQuotes><Stock><Symbol>SY</Sym bol><Last>21.48</Last><Date>7/21/2005</Date><Time>4:01pm</Time><Change>+1.72</Change><O pen>20.00</Open><High>21.60</High><Low>19.91</Low><Volume>2420100</Volume><MktCap>1.927 B</MktCap><PreviousClose>19.76</PreviousClose><PercentageChange>+8.70%</PercentageChang e><AnnRange>12.75 - 20.44</AnnRange><Earns>0.706</Earns><P-E>27.99</P-E><Name>SYBASE INC</Name></Stock></StockQuotes></GetQuoteResult></GetQuoteResponse>

(1 row affected)

例 **3**

この例では、前の例でプロキシ・テーブルにマップされた GetQuote Web メ ソッドをビューを介して呼び出し、株式情報を表示します。

この Web サービスを使用するには、株式を示す記号を保持するテーブルを作 成してください。

```
1> create table stocksymbol(symbol varchar(100))
2 > qo
```
#### stocksymbol テーブルにデータを挿入します。

```
1> insert stocksymbol values("SY")
2> insert stocksymbol values("ORCL")
3> go
```
次に、GetQuote Web メソッドを呼び出すビューを作成します。

```
1> CREATE VIEW getstockvw as
2> select Symbol = xmlextract('//Stock/Symbol/text()',outxml returns varchar(5)),
3> Name = xmlextract('//Stock/Name/text()',outxml returns varchar(20)),
4> Time = xmlextract('//Stock/Time/text()', outxml returns varchar(10)),
5> Date = xmlextract('//Stock/Date/text()',outxml returns date),
6> High = xmlextract('//Stock/High/text()',outxml returns decimal(15,2)),
7> Low = xmlextract('//Stock/Low/text()',outxml returns decimal(15,2))
8> FROM GetQuote , stocksymbol
9> WHERE _inxml = '<GetQuote 
xmlns="http://www.webserviceX.NET/"><symbol>'+symbol+'</symbol></GetQuote>'
10> go
```
getstockvw ビューから選択して、GetQuotes メソッドからの出力を表示します。

1> select \* from getstockvw  $2 > qo$ 

この select の結果、株価情報がビュー定義で指定されたパラメータにより次の ように示されます。

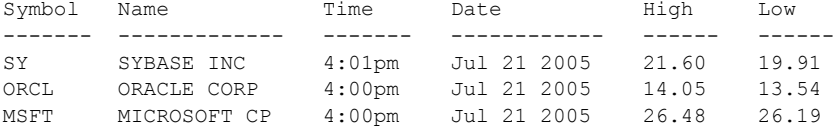

(3 rows affected)

# <span id="page-57-0"></span>ユーザ定義 **Web** サービスの使用

この項では、ユーザ定義 Web サービスに特有の機能に関する次の項目につい て説明します。

- ユーザ定義 Web [サービスのコマンド](#page-57-1)
- ユーザ定義 Web サービスでの [sp\\_webservices](#page-61-0) の使用
- ユーザ定義 Web [サービスのセキュリティ](#page-64-0)
- ユーザ定義 Web [サービスの監査](#page-64-1)

## <span id="page-57-1"></span>ユーザ定義 **Web** サービスのコマンド

次のコマンドを使用するとユーザ定義 Web サービスの作成、削除、変更を行 えます。

- [create service](#page-57-2)
- [drop service](#page-61-1)

#### <span id="page-57-2"></span>**create service**

create service コマンドは、提供された SQL 文を指定された名前とパラメータ を持つストアド・プロシージャでラップします。次の点以外は、結果として得 られるストアド・プロシージャは create procedure コマンドで作成されたスト アド・プロシージャと同じように動作し、既存のストアド・プロシージャに関 する実行、複写、sp\_helptext、再コンパイルのルールに従います。また isql か ら実行できます。

- 結果として得られるストアド・プロシージャは、drop procedure コマンド ではなく、drop service コマンドでのみ削除できる。
- syscomments テーブルには、create service コマンドを再作成するために 必要な DDL が格納される。
- 指定されたサービス名では、ストアド・プロシージャ・グループが作成さ れない場合がある。

注意 ASE Web Services Engine を介してユーザ定義 Web サービスを使用できる ようにするには、sp\_webservices の deploy オプションを使用します。ただし、 ユーザ定義 Web サービスのストアド・プロシージャは、展開されていなくて も isql からアクセスできます。sp\_webservices の deploy オプションの詳細に ついては、[sp\\_webservices](#page-50-0) の使用方法の「deploy」(47 [ページ](#page-62-0)) を参照してくだ さい。

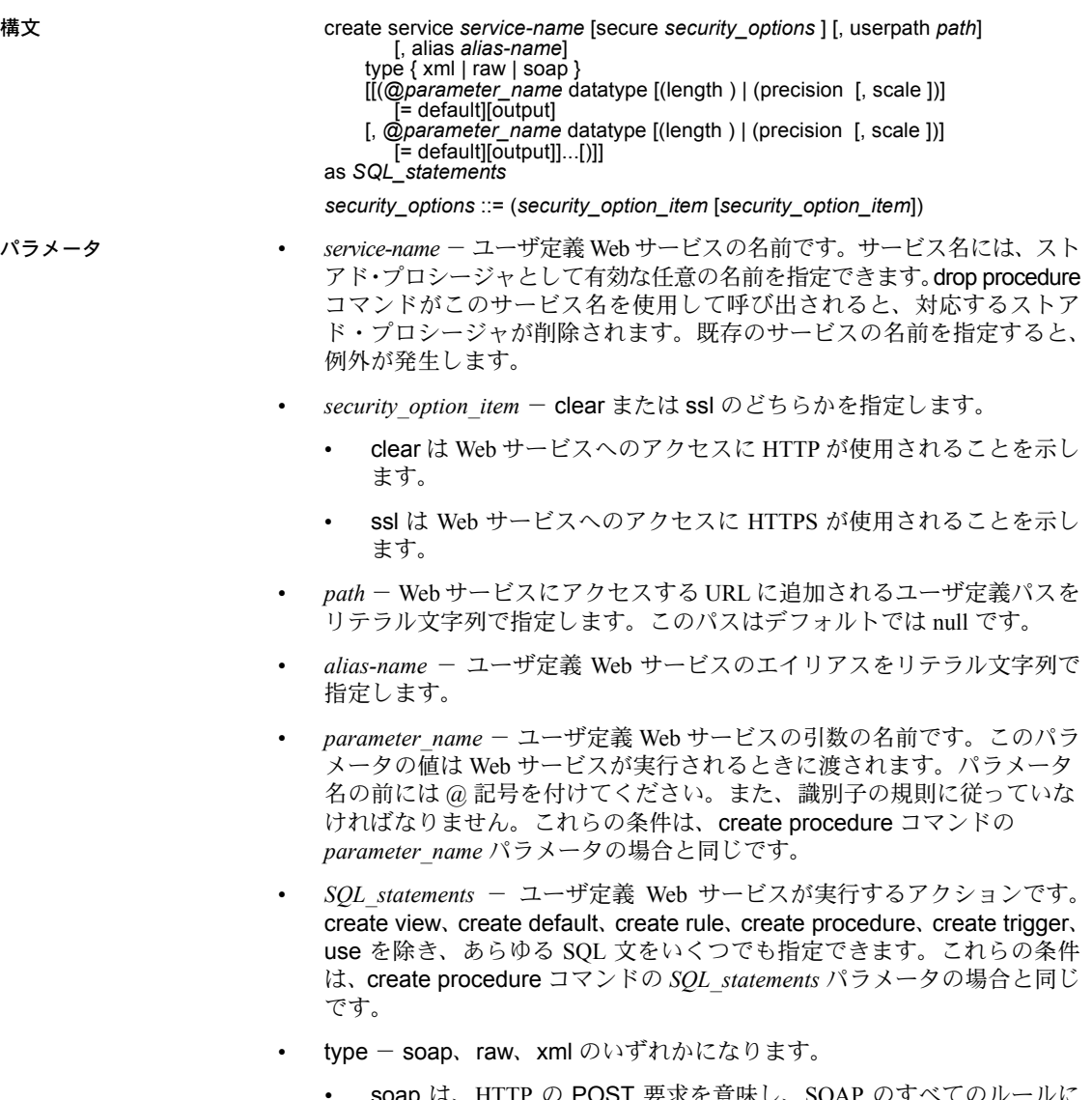

- soap は、HTTP の POST 要求を意味し、SOAP のすべてのルールに 準拠する必要があります。返されるデータは、SQL/XML フォーマッ トです。
- raw は、出力が何らかの変更や再フォーマットをまったく受けずに送 信されることを示します。これは HTTP の GET 要求を意味します。 呼び出されたストアド・プロシージャは、出力を厳密に指定できます。

• xml は、結果セットの出力が SQL/XML フォーマットで返されること を示します。これは HTTP の GET 要求を意味します。

注意 ASE ストアド・プロシージャと SOAP ユーザ定義 Web サービス間で のデータ型のマッピングについては、「付録 C SOAP と [Adaptive Server](#page-98-0) Enterprise [のデータ型のマッピング」の](#page-98-0) create service [コマンド用の](#page-100-0) ASE か ら SOAP [へのデータ型マッピングを](#page-100-0)参照してください。

例 1 ファンション の例では、raw 型のユーザ定義 Web サービス rawservice を作成し、現在の データベースのバージョンを返すようにします。pubs2 データベースに対し isql コマンド・ラインから create service コマンドを次のように入力します。

- 1> use pubs2  $2 > 90$ 1> create service rawservice type raw as select '<html><h1>' + @@version + '</h1></html>'  $2 > 90$
- 次に、新しく作成したユーザ定義 Web サービスを展開します。

1> sp\_webservices 'deploy', 'all'  $2 > qo$ 

注意 sp\_webservices の deploy オプションの詳細については[、「ユーザ定義](#page-61-0) Web サービスでの [sp\\_webservices](#page-61-0) の使用」(46 ページ ) を参照してください。

新しく作成したユーザ定義 Web サービスの WSDL は次の URL にあります。

http://myhost:8181/services/pubs2?wsdl

新しく作成したユーザ定義 Web サービスは次の URL から利用可能です。

http://myhost:8181/services/pubs2?method=rawservice& username=bob&password=bob123

ここで、bob と bob123 は、ユーザ定義 Web サービスの作成者のユーザ ID と パスワードです。

出力である Adaptive Server Enterprise のバージョン文字列は、ブラウザ・ウィ ンドウの HTML <h1> タグ内に表示されます。

例 2 この例では、xml 型のユーザ定義 Web サービス xmlservice を作成し、現在の データベースのバージョンを返すようにします。pubs2 データベースに対し isql コマンド・ラインから create service コマンドを次のように入力します。

```
1> use pubs2
2 > qo1> create service xmlservice userpath "testing" type xml as 
select @@version
2 > qo
```
次に、新しく作成したユーザ定義 Web サービスを展開します。

```
1> sp_webservices 'deploy', 'xmlservice'
2 > qo
```
注意 sp\_webservices の deploy オプションの詳細については[、「ユーザ定義](#page-61-0) Web サービスでの [sp\\_webservices](#page-61-0) の使用」(46 ページ) を参照してください。

ユーザ定義 Web サービスの WSDL は次の URL にあります。

http://myhost:8181/services/pubs2/testing?wsdl

ユーザ定義 Web サービスはブラウザで次の URL にアクセスして呼び出します。

http://myhost:8181/services/pubs2/testing?method=xmlervice& username=bob&password=bob123

ここで、bob と bob123 は、ユーザ定義 Web サービスの作成者のユーザ ID と パスワードです。出力はブラウザ・ウィンドウに XML として表示されます。

例 3 この例では、ユーザ定義 Web サービスを使用して、SOAP クライアントから、 ストアド・プロシージャ sp\_who を実行できるようにします。このストアド・ プロシージャは引数を 1 つ取り、オプションで userpath トークンを指定します。

> create service sp\_who\_service userpath 'myservices/args' type soap @loginname varchar(30) as exec sp\_who @loginname

Web サービスは、pubs2 データベース内に sp\_who\_service という名前で作成 され、展開された後に、次の URL からアクセス可能になります。

http://localhost:8181/pubs2/myservices/args/sp\_who\_service

サービスの WSDL は次の URL から利用可能です。

http://localhost:8181/pubs2/myservices/args?wsdl

WSDL ファイルに記述されているこの Web メソッドのシグニチャは、次のよ うになります。

DataReturn[] sp\_who\_service (xsd:string username, xsd:string password, xsd:string loginname)

新しいサービスは SOAP クライアントから、varchar(30) 型の loginname とい うパラメータを1つ使用して呼び出されます。

#### <span id="page-61-1"></span>**drop service**

drop service コマンドは、現在のデータベースからユーザ定義 Web サービスを 削除します。メタデータと対応するストアド・プロシージャの両方が削除され ます。

注意 ユーザ定義 Web サービスを削除する前に、展開を解除する必要がありま す。sp\_webservices の undeplov オプションの詳細については[、「ユーザ定義](#page-61-0) Web サービスでの [sp\\_webservices](#page-61-0) の使用」(46 ページ) を参照してください。

構文 drop service *service-name*

- パラメータ *service-name* ユーザ定義 Web サービスの名前です。サービス名には、ス トアド・プロシージャとして有効な任意の名前を指定できます。存在しな いサービスの名前を指定すると、例外が発生します。現在別のセッション で使用中のサービスは削除できません。
- 例 しょうしょう の例では sp\_who\_service という名前のユーザ定義 Web サービスを削除し ます。

drop service sp\_who\_service

## <span id="page-61-0"></span>ユーザ定義 **Web** サービスでの **sp\_webservices** の使用

ユーザ定義 Web サービスでは、次の sp\_webservices オプションを使用できます。

- [addalias](#page-61-2) データベース・エイリアスを作成します。
- [deploy](#page-62-0) ユーザ定義 Web サービスを展開します。
- [dropalias](#page-63-0) データベース・エイリアスを削除します。
- [listudws](#page-63-1) WSDL ファイルにマップされるプロキシ・テーブルをリストし ます。
- [listalias](#page-63-2) データベース・エイリアスをリストします。
- [undeploy](#page-63-3) ユーザ定義 Web サービスの展開を解除します。

#### <span id="page-61-2"></span>**addalias**

add alias オプションは、データベース名を表すエイリアスの作成に使用します。

構文 sp\_webservices 'addalias' *alias\_name* , *database\_name*

<span id="page-62-0"></span>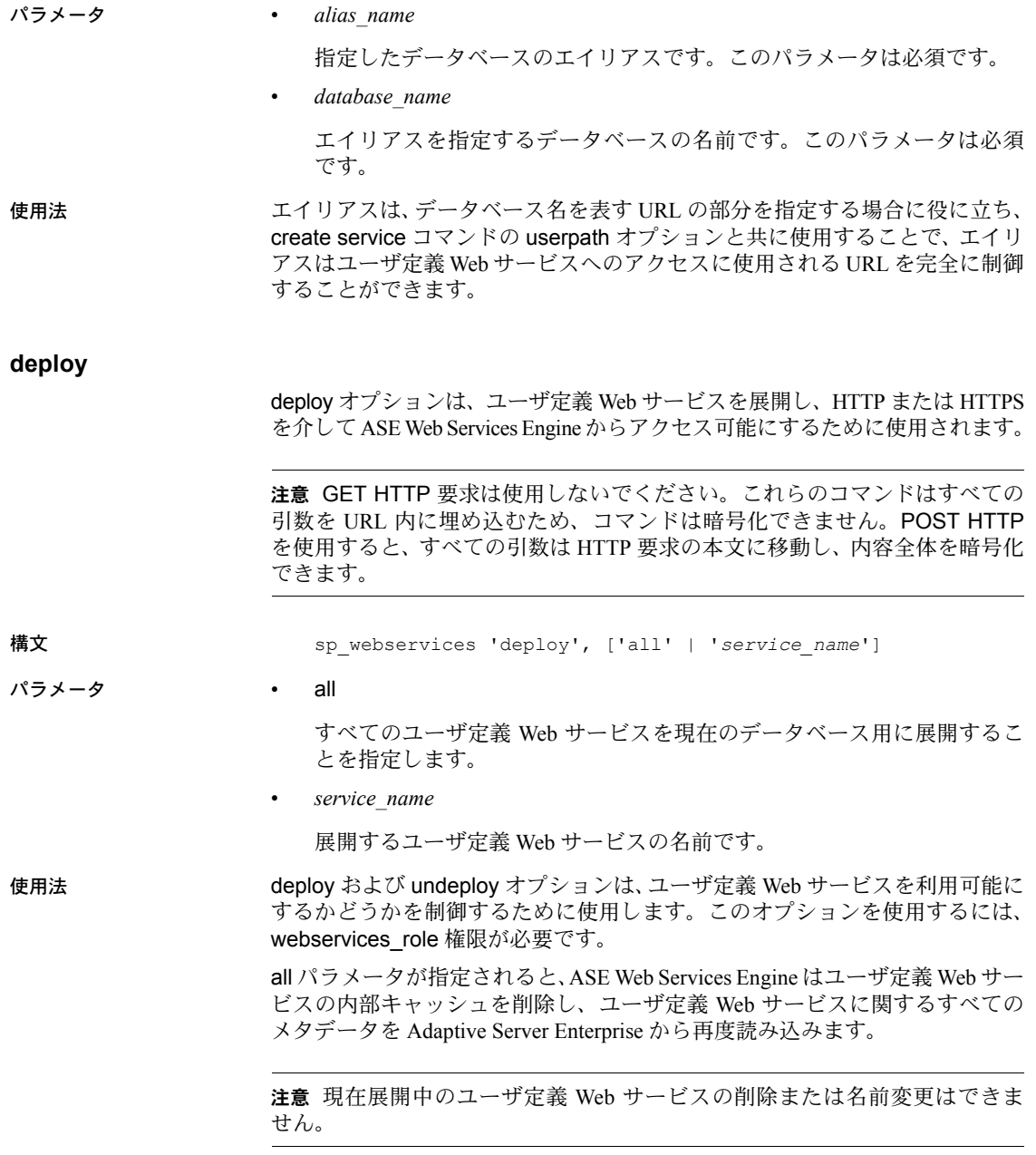

## <span id="page-63-0"></span>**dropalias**

<span id="page-63-3"></span><span id="page-63-2"></span><span id="page-63-1"></span>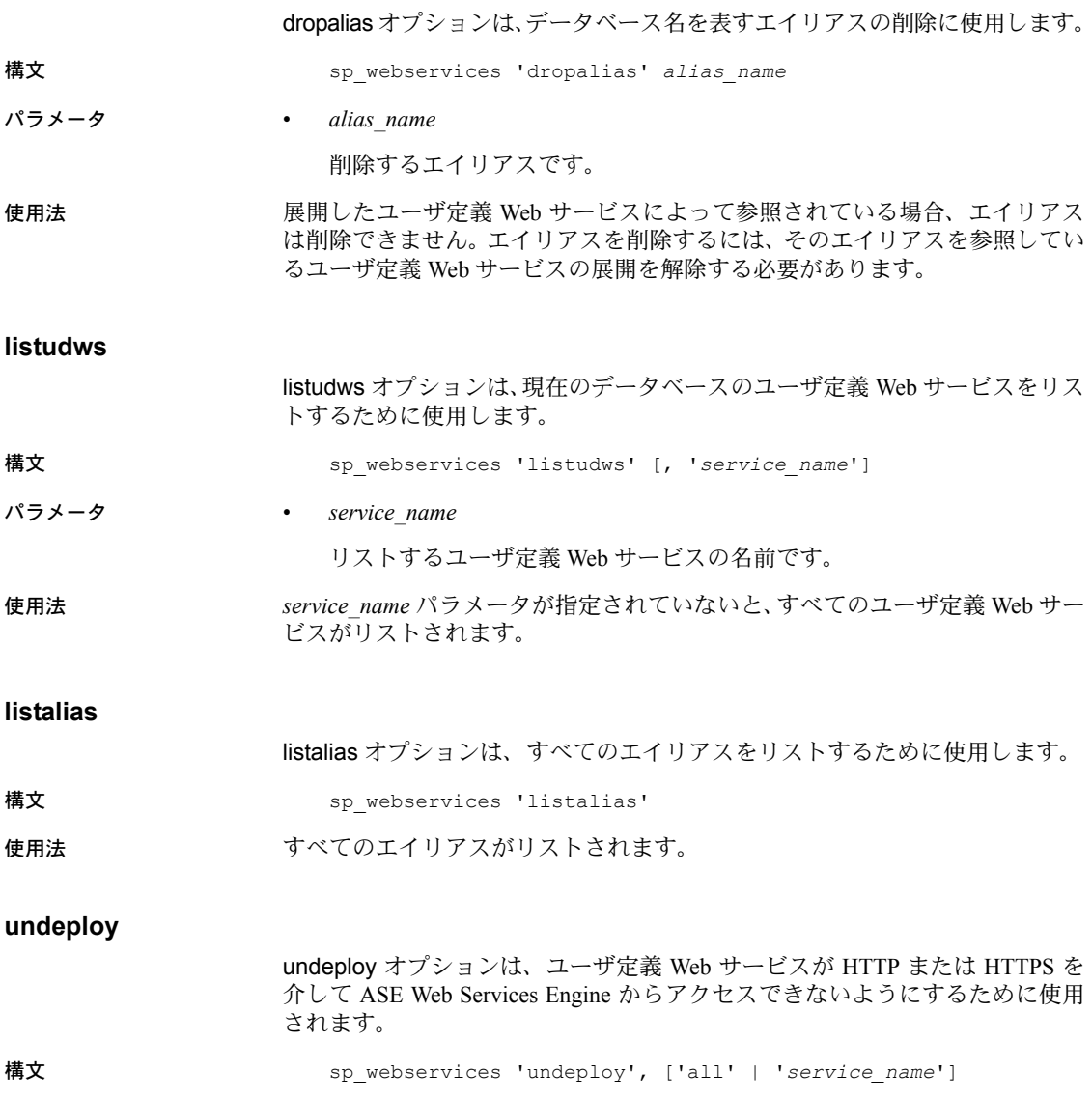

## パラメータ • all

すべてのユーザ定義 Web サービスを現在のデータベースから展開解除す ることを指定します。

• *service\_name*

展開解除するユーザ定義 Web サービスの名前です。

使用法 deploy および undeploy オプションは、ユーザ定義 Web サービスを利用可能に するかどうかを制御するために使用します。このオプションを使用するには、 webservices\_role 権限が必要です。

## <span id="page-64-0"></span>ユーザ定義 **Web** サービスのセキュリティ

Web Services 機能向けの Adaptive Server Enterprise に、システム役割 webservices\_role が追加されました。この役割は、sp\_webservices の deploy および undeploy オプションを使用するために必要になります。ユーザ定義 Web サービスを実行するには、対応するストアド・プロシージャを実行する ための有効なログインと権限が必要です。

ユーザ定義 Web サービスの作成、削除、実行を行うには、Adaptive Server Enterprise でストアド・プロシージャを作成、削除、実行するために必要な権限と同じ権 限が必要です。grant および revoke コマンドを使用して適切な権限を設定する 方法の詳細については、Adaptive Server Enterprise の『システム管理ガイド』を 参照してください。

注意 ASE Web Services のセキュリティに関する最新の情報は、Adaptive Server Enterprise の『リリース・ノート』を参照してください。

## <span id="page-64-1"></span>ユーザ定義 **Web** サービスの監査

ユーザ定義 Web サービスは、Adaptive Server Enterprise のストアド・プロシー ジャをモデルにしています。ユーザ定義 Web サービスの操作において、 Adaptive Server Enterprise は既存のストアド・プロシージャ向けの監査範囲を使 用して、次のイベントを生成します。

- ユーザ定義 Web サービスの作成 イベント 11「プロシージャの作成」を 生成
- ユーザ定義 Web サービスの削除 イベント 28「プロシージャの削除」を 生成
- ユーザ定義 Web サービスの実行 イベント 38 「ストアド・プロシージャ の実行」を生成

既存の監査機能の詳細については、Adaptive Server Enterprise の『システム管理 ガイド』を参照してください。

既存の監査機能に加えて、Adaptive Server Enterprise では sp\_webservices の deploy オプションおよび undeploy オプション用に 2 つの監査イベントが用意 されています。

監査レコードは sybsecurity システム・テーブルに保管されます。 Web サービ スの監査を有効にするには、次のコマンドを実行します。

sp\_audit "security", "all", "all", "on"

#### **sp\_webservices 'deploy'** の監査

監査イベントの番号 110 は、sp\_webservices の deploy オプションに対応して います。

例 1 この例では、ユーザ bob によって pubs2 データベースに入力された次のコマ ンドに対する監査テーブル・エントリを示します。

sp\_webservices 'deploy', 'all'

対応する監査テーブル・エントリには、110、bob、pubs2 が、event、loginname、 dbname カラムの値としてそれぞれリストされます。extrainfo カラムの内容は 次のようになります。

webservices role; deploy all; ; ; ; ; bob/ase;

例 2 この例では、ユーザ bob によって pubs2 データベースに入力された次のコマ ンドに対する監査テーブル・エントリを示します。

sp\_webservices 'deploy', 'rawservice'

対応する監査テーブル・エントリには、110、bob、pubs2 が、event、loginname、 dbname カラムの値としてそれぞれリストされます。extrainfo カラムの内容は 次のようになります。

webservices role; deploy; ; ; ; ; bob/ase;

sysaudits テーブルのカラムの詳細な説明については、Adaptive Server Enterprise の『システム管理ガイド』を参照してください。

## **sp\_webservices 'undeploy'** の監査

監査イベントの番号 111 は、sp\_webservices の undeploy オプションに対応し ています。

例 1 この例では、ユーザ bob によって pubs2 データベースに入力された次のコマ ンドに対する監査テーブル・エントリを示します。

sp\_webservices 'undeploy', 'all'

対応する監査テーブル・エントリには、111、bob、pubs2 が、event、loginname、 dbname カラムの値としてそれぞれリストされます。extrainfo カラムの内容は 次のようになります。

webservices role; undeploy all; ; ; ; ; bob/ase;

例 2 この例では、ユーザ bob によって pubs2 データベースに入力された次のコマ ンドに対する監査テーブル・エントリを示します。

sp\_webservices 'undeploy', 'rawservice'

対応する監査テーブル・エントリには、111、bob、pubs2 が、event、loginname、 dbname カラムの値としてそれぞれリストされます。extrainfo カラムの内容は 次のようになります。

webservices role; deploy; ; ; ; ; bob/ase;

sysaudits テーブルのカラムの詳細な説明については、Adaptive Server Enterprise の『システム管理ガイド』を参照してください。

## <span id="page-66-0"></span>**ASE Web Services** のロギング

デフォルトでは、ASE Web Services は情報メッセージとエラー・メッセージの みをログに記録します。その他の詳細な情報をログに記録する方法について は、Sybase 製品の保守契約を結んでいるサポート・センタまでお問い合わせく ださい。

この項の内容は、次のとおりです。

- ASE Web Services [のログ・ファイル](#page-66-1)
- [ログ・ファイルのロールオーバー](#page-67-2)

## <span id="page-66-1"></span>**ASE Web Services** のログ・ファイル

ASE Web Services は、次の 3 つのファイルにアクティビティを記録します。

- [consumer.log](#page-66-2)
- [producer.log](#page-67-3)
- [http.log](#page-67-4)

#### <span id="page-66-2"></span>**consumer.log**

*consumer.log* ファイルには、Adaptive Server Enterprise がプロキシ・テーブルを 介してリモート Web サービスを呼び出したことによる情報メッセージとエ ラー・メッセージが保存されます。

### <span id="page-67-3"></span>**producer.log**

*producer.log* ファイルには、Adaptive Server Enterprise で受信された SOAP 要求 からの情報メッセージとエラー・メッセージがすべて保存されます。

#### <span id="page-67-4"></span>**http.log**

*http.log* ファイルには、すべての HTTP 要求が NCSA Request Log 形式で保持さ れます。HTTP 要求は、呼び出された Web メソッドごとに存在します。

## <span id="page-67-2"></span><span id="page-67-0"></span>ログ・ファイルのロールオーバー

ロギングは、Apache log4j フレームワークを使用して ASE Web Services に実装さ れます。特定の log4j パラメータとロールオーバー・ポリシーの実装について は、Web マニュアル (<http://jakarta.apache.org/log4j/docs/>) を参照してください。

# <span id="page-67-1"></span>**Sybase Central** を使用する場合

ASE Web Services 用の Sybase Central プラグインを使用すると、次の作業を実 行できます。

- Sybase Central からの Web Services の設定
- Web サービスの利用
- Web サービスの実行
- Web メソッドの削除
- ユーザ定義 Web サービスの追加
- エイリアスの追加
- Web メソッドのプロパティの表示

詳細については、Sybase Central で ASE Web Services のオンライン・ヘルプを 参照してください。

<sub>第 5 章</sub> サンプル・アプリケーション

この章の内容は、次のとおりです。

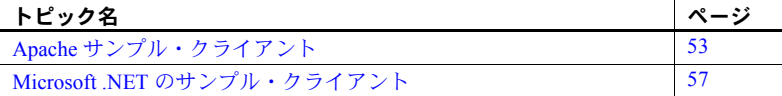

サンプル・クライアントを作成および実行するためのツールは、*samples* ディレクトリの下にあります。この章では、ASE Web Services Engine 用に 提供されているサンプル・アプリケーションについて説明します。

# <span id="page-68-0"></span>**Apache** サンプル・クライアント

この項では、UNIX の *\$SYBASE/WS-15\_0/samples/apacheclient* ディレクトリ または Windows の *%SYBASE%¥WS-15\_0¥samples¥apacheclient* ディレクト リにあるサンプル・クライアントとスクリプトについて説明します。

注意 ASE Web Services がインストールされていないマシンで Apache サン プル・クライアントを実行する場合は、*/apacheclient/lib* ディレクトリの内 容をそのマシンにコピーしてください。

## サンプル・クライアントの作成

付属のサンプル・スクリプトを使用するには、まずサンプル・クライアン トを作成します。

#### ❖ サンプル・クライアントの作成

• 必要に応じて *apacheclient* ディレクトリ内のすべてのスクリプトの変数 定義を変更して、必ず JRE 変数が使用する JRE を指すようにしてくだ さい。JRE バージョン 1.4.2 以降を使用してください。デフォルトでは、 UNIX の *\$SYBASE\_JRE* ディレクトリまたは Windows の *%SYBASE\_JRE%* ディレクトリに格納されている JRE が使用されます。

ASE Web サービス・クライアントを作成すると、サンプル・スクリプト を実行してストアド・プロシージャと SQL 文を実行できます。このスク リプトは、*apacheclient* ディレクトリにあります。

## **runexecute** の使用

*runexecute* スクリプトは、ASE Web Services を使用して Adaptive Server Enterprise でストアド・プロシージャまたは Transact-SQL 文を実行します。このサンプ ル・アプリケーションは execute Web メソッドを呼び出します。

構文 runexecute "*web\_service\_URL*" *aseServerName user\_ID password* "*SQLX\_option*" *output\_class count* "*sql\_statement*"

パラメータ • *web\_service\_URL*

使用している Web サービスのロケーションです。

• *aseServerName*

*interfaces* ファイル内の Adaptive Server Enterprise サーバ、または LDAP サーバの名前を示す SOAP string です。

• *user\_ID*

Adaptive Server Enterprise へのログインに必要なユーザ ID です。

• パスワード

Adaptive Server Enterprise へのログインに必要なパスワードです。

• *SQLX\_option*

1 つ以上の option パラメータを示す文字列です。このパラメータは、SQLX 結果セットの特性を指定します。有効な option パラメータは、次のとおり です。

- binary={hex | base64}
- columnstyle={element | attribute}
- format= $\{ves \mid no\}$
- header={yes | no}
- nullstyle={attribute | omit}
- prefix="*value*"
- $root = \{yes \mid no\}$
- rowname="*value*"
- schemaloc="*value*"
- statement={yes | no}
- tablename="*value*"
- targetns="*value*"

*value* には値を指定してください。SQLX の関数とオプションの詳細につ いては、『Adaptive Server Enterprise における XML Services』を参照してく ださい。

• *output\_class*

希望の出力の種類です。このパラメータに有効な値は、次のとおりです。

- schema XML スキーマを返します。
- dtd XML DTD を返します。
- data 結果セットを返します。
- all スキーマ、DTD、データを返します。
- *count*

文を実行する回数です。count の値が 1 より大きい場合は、セッションが 作成され、永続的な接続が使用されます。

• *sql\_statement*

Adaptive Server Enterprise で実行する文です。文を区切る場合は、二重引用 符を使用してください。

例 1 この例では、select 文を使用して Adaptive Server Enterprise のバージョン番号 を調べます。

> runexecute "http://johndoe-sun:8183/services/ase" johndoe-sun sa nopasswordspecified "tablename=ws" all 1 "select @@version"

ASE Web Services は、XML スキーマ、DTD、文の実行結果が含まれている結 果セットを返します。

例 2 この例では、pubs2 データベースでストアド・プロシージャ booksales を実行 します。ストアド・プロシージャは、指定された本のタイトル ID の販売部数 を返します。

> runexecute "http://johndoe-sun:8183/services/ase" johndoe-sun sa nopasswordspecified "columnstyle=attribute,format=no,rowname=wsrow,prefix=Unnamed col,nullstyle=attribute,header=yes" all 1 "execute booksales MC2222"

ASE Web Services は、XML スキーマ、DTD、文の実行結果が含まれている結 果セットを返します。

次の結果セットが返されます。

```
<?xml version="1.0" ?>
<resultset
xmlns:xsi="http://www.w3.org/2001/XMLSchema-instance">
<wsrow title="Silicon Valley Gastronomic Treats"
total_sales="2032" Unnamedcol1="Books sold"/>
</resultset>
```
次の DTD が返されます。

```
<!DOCTYPE ws [
   <!ELEMENT resultset (row*)>
   <!ELEMENT row (title, total_sales, Unnamedcol1)>
   <!ELEMENT title (#PCDATA)>
   <!ELEMENT total_sales (#PCDATA)>
   <!ELEMENT Unnamedcol1 (#PCDATA)>
   \geq次のスキーマが返されます。
   <?xml version="1.0" ?>
   <xsd:schema
     xmlns:xsd="http://www.w3.org/2001/XMLSchema"
     xmlns:sqlxml="http://www.iso-standards.org/mra/9075/
   sqlx">
    <xsd:import
     namespace="http://www.w3.org/2001/XMLSchema"
     schemaLocation="http://www.iso-standards.org/mra/
   9075/sqlx.xsd" />
    <xsd:complexType
     name="RowType.resultset">
     <xsd:attribute name="title"
      type="VARCHAR_80" use="required"/>
     <xsd:attribute name="total_sales" type="INTEGER"
      use="optional"/>
     <xsd:attribute name="Unnamedcol1"
      type="VARCHAR_24" use="optional"/>
    </xsd:complexType>
    <xsd:complexType
     name="TableType.resultset">
     <xsd:sequence>
      <xsd:element name="wsrow"
       type="RowType.resultset" minOccurs="0"
       maxOccurs="unbounded"/>
     </xsd:sequence>
    </xsd:complexType>
    <xsd:simpleType name="VARCHAR_80">
     <xsd:restriction base="xsd:string">
     <xsd:maxLength value="80"/>
     </xsd:restriction>
    </xsd:simpleType>
    <xsd:simpleType name="INTEGER">
     <xsd:restriction base="xsd:integer">
      <xsd:maxInclusive value="2147483647"/>
      <xsd:minInclusive value="-2147483648"/>
     </xsd:restriction>
    </xsd:simpleType>
    <xsd:simpleType name="VARCHAR_24">
     <xsd:restriction base="xsd:string">
      <xsd:maxLength value="24"/>
```
</xsd:restriction> </xsd:simpleType> <xsd:element name="resultset" type="TableType.resultset"/> </xsd:schema>

例 3 この例では、pubs2 データベースで SQL クエリを実行します。クエリは、出版 社と同じ都市に住んでいない作家の姓と居住都市を返します。

```
runexecute "http://johndoe-sun:8183/services/ase" johndoe-sun 
sa nopasswordspecified 
"tablename=ws,header=yes,schemaloc='http://www-
edm/remote/svr/xmltestdir/resultset.xsd',targetns='http://www
-edm/remote/svr/xmltestdir/'" data 1 "select distinct 
au lname, authors.city from publishers, authors where
authors.city not in (select city from publishers where 
authors.city = publishers.city)"
```
ASE Web Services は、文の実行結果が含まれている結果セットを返します。

### <span id="page-72-0"></span>**Microsoft .NET** のサンプル・クライアント

この項では、UNIX の *\$SYBASE/WS-15\_0/samples/ms.net/Execute/bin/Release* ディレク トリまたは Windows の *%SYBASE%¥WS-15\_0¥samples¥ms.net¥Execute¥bin¥Release* ディレクトリにあるサンプル・クライアントとスクリプトについて説明します。

Microsoft .NET は、Microsoft の Web サイト ([http://msdn.microsoft.com/library/default.asp?url=/downloads/list/netdevframe](http://msdn.microsoft.com/library/default.asp?url=/downloads/list/netdevframework.asp) [work.asp](http://msdn.microsoft.com/library/default.asp?url=/downloads/list/netdevframework.asp)) からダウンロードできます。

注意 この URL は、このマニュアルの発行日時点では最新ですが、変更される 可能性があります。

#### サンプル・クライアントの作成

付属のサンプル・スクリプトを使用するには、まずサンプル・クライアントを 作成します。サンプル・クライアントを作成すると、この項に示すサンプル・ スクリプトを実行できます。このスクリプトは、*Release* ディレクトリにあり ます。

#### <span id="page-73-0"></span>**Execute.exe** の使用

*Execute.exe* は、ASE Web Services を使用して Adaptive Server Enterprise でスト アド・プロシージャまたは Transact-SQL 文を実行します。このサンプル・アプ リケーションは execute Web メソッドを呼び出します。

構文 Execute.exe "*web\_service\_URL*" *aseServerName user\_ID password* "*SQLX\_option*" *output\_class count* "*sql\_statement*"

パラメータ • *web\_service\_URL*

使用している Web サービスのロケーションです。

• *aseServerName*

*sql.ini* ファイル内の Adaptive Server Enterprise サーバ、または LDAP サー バの名前を示す SOAP string です。

• *user\_ID*

Adaptive Server Enterprise へのログインに必要なユーザ ID です。

• パスワード

Adaptive Server Enterprise へのログインに必要なパスワードです。

• *SQLX\_option*

1 つ以上の option パラメータを示す文字列です。このパラメータは、SQLX 結果セットの特性を指定します。有効な option パラメータは、次のとおり です。

- binary={hex | base64}
- columnstyle={element | attribute}
- format= $\{ves \mid no\}$
- header= $\{yes \mid no\}$
- nullstyle={attribute | omit}
- prefix="*value*"
- $root = \{yes \mid no\}$
- rowname="*value*"
- schemaloc="*value*"
- statement={yes | no}
- tablename="*value*"
- targetns="*value*"

*value* には値を指定してください。SQLX の関数とオプションの詳細につ いては、『Adaptive Server Enterprise における XML Services』を参照してく ださい。

• *output\_class*

希望の出力の種類です。このパラメータに有効な値は、次のとおりです。

- schema XML スキーマを返します。
- dtd XML DTD を返します。
- data 結果セットを返します。
- all スキーマ、DTD、データを返します。
- *count (* カウント *)* 実行する回数です。
- *sql\_statement*

Adaptive Server Enterprise で実行する文です。文を区切る場合は、二重引用 符を使用してください。

例 1 この例では、Adaptive Server Enterprise のバージョン番号を調べます。

Execute.exe "http://johndoe-sun:8183/services/ase" johndoesun sa nopasswordspecified "tablename=ws" all 1 "select @@version"

ASE Web Services は、XML スキーマ、DTD、文の実行結果が含まれている結 果セットを返します。

例 2 この例では、pubs2 データベースでストアド・プロシージャ booksales を実行 します。ストアド・プロシージャは、指定された本のタイトル ID の販売部数 を返します。

> Execute.exe "http://johndoe-sun:8183/services/ase" johndoesun sa nopasswordspecified "columnstyle=attribute,format=no,rowname=wsrow,prefix=Unnamed col,nullstyle=attribute,header=yes" all 1 "execute booksales MC2222"

ASE Web Services は、XML スキーマ、DTD、文の実行結果が含まれている結 果セットを返します。

例 3 この例では、pubs2 データベースで SQL クエリを実行します。クエリは、出版 社と同じ都市に住んでいない作家の姓と居住都市を返します。

> Execute.exe "http://johndoe-sun:8183/services/ase" johndoesun sa nopasswordspecified "tablename=ws,header=yes,schemaloc='http://wwwedm/remote/svr/xmltestdir/resultset.xsd',targetns='http://www -edm/remote/svr/xmltestdir/'" data 1 "select distinct au lname, authors.city from publishers, authors where authors.city not in (select city from publishers where authors.city = publishers.city)"

ASE Web Services は、文の実行結果が含まれている結果セットを返します。

第 4 部 トラブルシューティング

ここでは、トラブルシューティング手順とエラー・メッセー ジについて説明します。

<sub>第 6 章</sub> トラブルシューティング

#### <span id="page-78-1"></span>この章の内容は、次のとおりです。

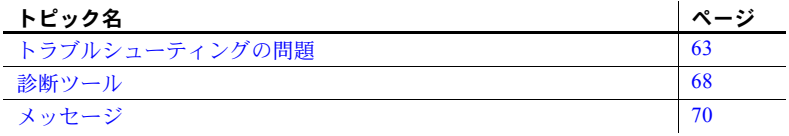

### <span id="page-78-2"></span><span id="page-78-0"></span>トラブルシューティングの問題

ASE Web Services のトラブルシューティングに役立つ問題は、次のとおり です。

#### <span id="page-78-3"></span>リモート・サーバ・クラス定義の設定

問題 プロキシ・テーブルの生成時に、sp\_webservices add コマンドを実行す ると、次のエラーが発生することがあります。

```
Warning:Row size (3347 bytes) could exceed row size limit, which is 1962 bytes.
Msg 208, Level 16, State 1:
Server 'JMALVARADO', Line 1:
tempdb..ws_4338e6e122cd4ef0a not found.Specify owner.objectname or uses to check 
whether the object exists (sp help may produce lots of output).
No proxy tables were created for the WSDL URL:
[http://www.xignite.com/xquotes.asmx?WSDL]
(return status = 0)
```
このエラーは、ASE Web Services Engine を表すリモート・サーバが、"sds" 以外のクラスの sp\_addserver を使用して追加されているために発生しま す。これを確認するには、次のように、isql で sp\_helpserver を使用します。

sp\_helpserver *ws*

ここで、*ws* は、ASE Web Services Engine の名前です。これはデフォルト 値です。リモート・サーバ・クラスが、結果の指定されたカラムに返され ます。

name network name class ... ---- ------------ ----- ... ws ws null ... ユーザのアクション 次のように、isql で sp\_dropserver と sp\_addserver を使用して、リモート・ サーバのクラスを "sds" に変更します。

> sp\_dropserver *ws\_name* ... sp\_addserver *ws\_name*, sds, *ws\_name*

ここで、*ws\_name* は、ASE Web Services Engine 用に選択された名前です。

#### <span id="page-79-2"></span>マップを解除された **RPC/encoded Web** メソッド

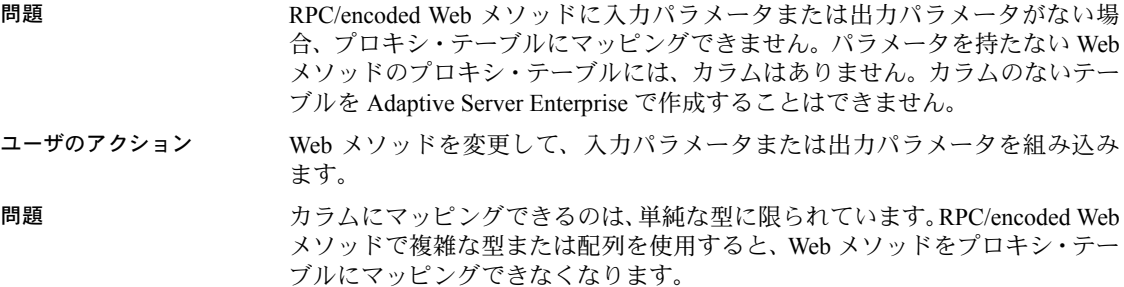

ユーザのアクション 単純な型と配列のみを使用するように Web メソッドを変更します。

#### <span id="page-79-1"></span>トランケートされた **document/literal** の結果

問題 Web サービスが @@textsize グローバル変数の値より多くのデータを返した 場合、データは @@textsize で指定されたサイズにトランケートされます。そ の結果、返されたデータが有効な XML ドキュメントの形式にならない場合が あります。

ユーザのアクション テキストまたはイメージ・データが select コマンドでトランケートされた場 合、これは Adaptive Server Enterprise で予期されている動作なのでエラーは発 生しません。ただし、警告が ASE Web Services Engine のログに記録されます。 *consumer.log* ファイルを確認してください。

#### <span id="page-79-0"></span>**ASE Web Services Engine** の起動

問題 *runws* スクリプトが ASE Web Services Engine を正常に起動しません。

ユーザのアクション 1 使用するポートがすでに別のプロセスで使用されていないことを確認し てください。

2 正しい JRE がインストールされていることを確認してください。ASE Web Services には JRE 1.4.2 以降が必要です。

JRE のバージョンを確認するには、コマンド・プロンプトで次のように入 力します。

java -version

3 *ws.properties* 以外のプロパティ・ファイルで Web Services を実行する場合 は、ファイルの絶対パスを指定します。たとえば、別のプロパティ・ファ イルで ASE Web Services Engine を実行する場合は、次のようになります。

```
C:¥sybase¥WS-15_0¥bin¥runws -f
C:¥sybase¥WS-15_0¥props¥myfile.properties
```
問題 ASE Web Services Engine は、指定された *ase\_service\_name* を *interfaces* ファイ ル内で検索しますが、*producer.log* に次のエラー・メッセージが表示されてい ます。

> INFO [main] - Error locating libtcl.cfg file. INFO [main] - java.io.FileNotFoundException:LDAP config File does not exist

#### <span id="page-80-1"></span>**WSDL** の検索

- 問題 Web ブラウザを使用して ASE Web Services Engine に接続しているクライアン トが、WSDL ファイルを検索できません。または、ASE Web Services Engine が WSDL ファイルを検索してプロキシ・テーブルのマッピングを実行できません。
- ユーザのアクション ASE Web Services Engine が動作していることを確認します。ブラウザから ASE Web Services Engine を使用している場合は、ブラウザの URL に、SSL 接続の 場合は https://、標準接続の場合は http:// と表示されていることを確認 してください。

#### <span id="page-80-0"></span>**ws.properties** でのエントリの指定

問題 円記号 (¥) はエスケープ文字として使用されるので、単一の円記号を使用する エントリは正しく解釈されません。次に例を示します。

com.sybase.ase.ws.interfaces = d:¥sybase¥ini¥sql.ini

ユーザのアクション 円記号を別の円記号でエスケープします。

com.sybase.ase.ws.interfaces = d:¥¥sybase¥¥ini¥¥sql.ini

#### スラッシュを使用することもできます。

com.sybase.ase.ws.interfaces = d:/sybase/ini/sql.ini

#### <span id="page-81-2"></span>**Windows NT** コマンド・ライン引数

問題 引数と引数値の間にスペースがない場合、Windows NT ではスクリプトは実行 されません。たとえば、*configssl* スクリプトを次のように呼び出した場合、ス クリプトは実行されません。

configssl -dhostname

ユーザのアクション 引数と引数値の間にスペースを入れます。

configssl -d hostname

#### <span id="page-81-1"></span>実行スクリプトまたは停止スクリプトの失敗

問題 *runws* または *stopws* スクリプトの実行が失敗します。

ユーザのアクション これらのいずれかのスクリプトを実行できない場合は、次の手順を実行します。

- Adaptive Server Enterprise が実行中であることを確認します。
- Adaptive Server Enterprise にログインするために指定したユーザ名とパス ワードが有効であることを確認します。
- *producer.log* または *consumer.log* ファイルでエラー・メッセージを確認し ます。
- 提供された *ase\_service\_name* が、*libtcl.cfg* ファイルが指す LDAP サーバ上 または Adaptive Server Enterprise の *interfaces* ファイル内にあることを確認 します。

注意 Windows システムでは、*interfaces* ファイルの名前が *sql.ini* になります。

• ユーザ名に *sa\_role* 権限があることを確認します。

# <span id="page-81-0"></span>**null** パスワード

問題 Adaptive Server Enterprise ユーザのパスワードに null 文字列が設定されている 場合があります。

ユーザのアクション *runws* スクリプトや *stopws* スクリプトなど、パスワードが必要な場合には、 トークン nopasswordspecified を使用します。

#### <span id="page-82-1"></span>**SSL** での **SOAP** 終了ポイントの指定

問題 呼び出し時に *aseServerName* を指定したときに、ASE Web Services のメソッド またはサンプル・アプリケーションが結果を返しません。

ユーザのアクション *aseServerName* 名が有効な SOAP 終了ポイントであることを確認します。DNS エイリアスを使用している場合は、エイリアスが有効な SOAP 終了ポイントに 解決されることを確認します。 SSL を使用する場合は、*aseServerName* で指定 された終了ポイントが、*configssl* スクリプトで SSL 証明書を作成するときに指 定した名前と同じであることを確認します。次に例を示します。

configssl -d mydomainhostname -h 8182

ここで、ASE Web Services のメソッドまたはサンプル・アプリケーションの呼 び出し時に指定する *aseServerName* の値は "https://mydomainhostname:8182" に します。SSL を使用している場合に *aseServerName* の "localhost" または IP アド レスを置換すると、メソッドまたはサンプル・アプリケーションは結果を返し ません。

#### <span id="page-82-0"></span>**sp\_webservices 'add'** の異常終了

問題 sp\_webervices 'add' オプションの実行中に作成されたプロキシ・テーブルは、 [Ctrl+C] による中断または Adaptive Server Enterprise のクラッシュの場合と同 様に、sp\_webservices の異常終了後にも残ります。

ユーザのアクション sp\_webservices が異常終了した場合に add オプションによって作成されたプ ロキシ・テーブルを削除するには、remove オプションを使用します。

#### <span id="page-82-2"></span>**Web Services** のプロキシ・テーブルの制約

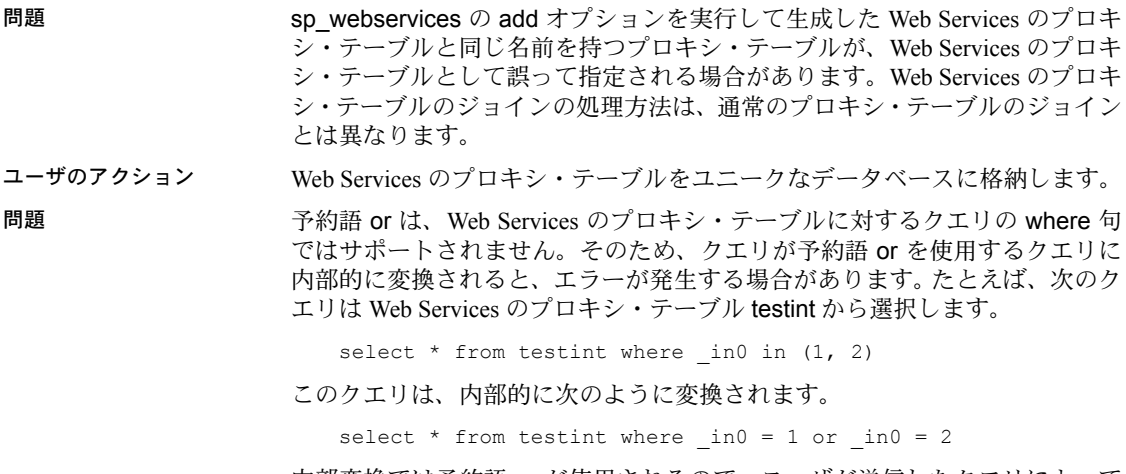

内部変換では予約語 or が使用されるので、ユーザが送信したクエリによって エラーが発生します。

ユーザのアクション 内部変換で予約語 or が使用されないようにクエリを変更します。たとえば、前 に説明したようなユーザが送信したクエリは、テンポラリ・テーブルの使用に 変更できます。 create table a (col int)

insert into a values (1) insert into a values (2) select \* from testint where in0 in (select col from a)

#### <span id="page-83-2"></span>**sysattributes** テーブル・エントリ

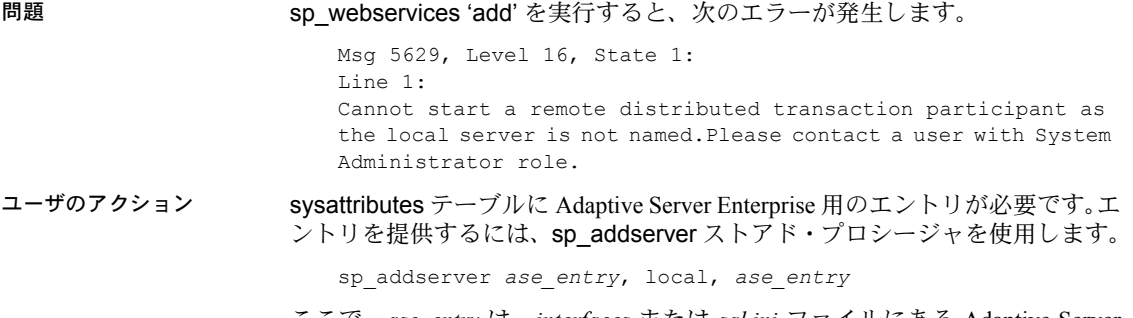

ここで、*ase\_entry* は、*interfaces* または *sql.ini* ファイルにある Adaptive Server Enterprise のローカル名です。次に Adaptive Server Enterprise を再起動します。

### <span id="page-83-1"></span><span id="page-83-0"></span>診断ツール

ASE Web Services には、診断用の詳細なロギングと接続の問題の特定に役立つ JDBC レベルのトレースがあります。

#### <span id="page-84-1"></span>詳細なロギング

診断用の詳細なロギングを有効にするには、*props* ディレクトリの *logging.properties* ファイルを適切に変更してから、ASE Web Services Engine を 再起動します。

次に、ASE Web Services に付属する *logging.properties* ファイルの内容の例を示 します。

# Set logging level for ASE Web Services Consumer log4j.logger.com.sybase.ase.ws.sds=INFO, C #log4j.logger.com.sybase.ase.ws.sds=DEBUG, C log4j.additivity.com.sybase.ase.ws.sds=false

# Set logging level for ASE Web Services Producer log4j.logger.com.sybase.ase.ws.producer=INFO, P #log4j.logger.com.sybase.ase.ws.producer=TRACE, P log4j.additivity.com.sybase.ase.ws.producer=false

診断用の詳細なロギングを行うには、*logging.properties* を次のように変更します。

# Set logging level for ASE Web Services Consumer #log4j.logger.com.sybase.ase.ws.sds=INFO, C log4j.logger.com.sybase.ase.ws.sds=DEBUG, C log4j.additivity.com.sybase.ase.ws.sds=false

# Set logging level for ASE Web Services Producer #log4j.logger.com.sybase.ase.ws.producer=INFO, P log4j.logger.com.sybase.ase.ws.producer=TRACE, P log4j.additivity.com.sybase.ase.ws.producer=false

**JDBC** レベルのトレースの有効化

<span id="page-84-0"></span>JDBC レベルのトレースを有効にする方法については、該当する jConnect のマ ニュアルを参照してください。

# <span id="page-85-0"></span>メッセージ

表 [6-1](#page-85-1) に ASE Web Services のメッセージを示します。

<span id="page-85-1"></span>表 *6-1: ASE Web Services* のメッセージ  $\frac{1}{\sqrt{2}}$ 

| メッセージ番号 | メッセージ                                                                                                |
|---------|----------------------------------------------------------------------------------------------------|
| 15200   | WSDL URI [%s] に対してプロキシ・テーブルにマップされている<br>Web メソッドがありません。                                              |
| 15201   | ほとんどの場合、WSDL URI には、サフィックス ?WSDL が付き<br>ます。WSDL URI を検証してください。                                       |
| 15202   | Web Method [%s] は、データ型がサポートされないため、プロキ<br>シ・テーブルにマップされません。                                            |
| 15203   | 不明なプロシージャ [%s] を実行する要求を受け取りました。                                                                      |
| 15204   | IOException が検出されました。通常これは、ASE と ASE Web Services<br>Engine との間の通信エラーを表します。詳細:[%s]                   |
| 15205   | SQLException が検出されました。通常これは、ASE からメタ・<br>データを取得するときのエラーを表します。詳細:[%s]                                 |
| 15206   | 認識できない例外が検出されました:詳細:[%s]                                                                             |
| 15207   | Remote Web Method Exception (AxisFault) が検出されました。これ<br>は、リモート Web メソッドのエラーを表します。詳細:[%s]              |
| 15208   | マッピング例外が検出されました。これは、Web メソッド引数を<br>ASE 型にマップするときのエラーを表します。詳細:[%s]                                    |
| 15209   | サービス例外が検出されました。通常これは、不正な WSDL ファ<br>イルを表します。詳細:[%s]                                                  |
| 15210   | 良好に形成されていない Web メソッドに対する XML 入力を受け<br>取りました。                                                         |
| 15211   | Web メソッド (MalformedURL) の起動エラーです。詳細:[%s]                                                             |
| 15212   | RemoteException が検出されました。通常これは、ネットワーク転<br>送エラーを表します。詳細:[%s]                                          |
| 15213   | Web メソッドの起動エラーです (不明な例外):詳細 [%s]                                                                     |
| 15214   | プロキシ・テーブル [%s] からの Web メソッド [%s] の呼び出しを<br>中止します。これは、Web メソッドが [%s] 引数を期待していたの<br>に、[%s] を受け取ったためです。 |
| 15215   | パラメータの数/型が一致しません。組み込み関数 ws adminに渡<br>されたパラメータの数と型をチェックしてください。                                       |
| 15220   | その名前によるユーザ定義の Web サービスはすでに存在します。                                                                     |
| 15221   | サービスから参照されているエイリアスは削除できません。                                                                          |
| 15216   | 組み込み関数 ws_admin に不明なオペレーション '%.*s' が指定さ<br>れました。パラメータの綴りと配置をチェックしてください。                              |
| 15217   | sysattributes に対する更新/挿入/削除で障害が発生しました。                                                                |
| 15218   | 現在のデータベース名を取得できません。                                                                                  |
| 15219   | "%.*s' のオブジェクト ID を取得できません。                                                                          |
| 19307   | WSDL URI の sds [%1!] を使用してプロキシ・テーブルを生成しま<br>す:[%2!]                                                  |
| 19308   | [%1!] の WSDL Match が見つかりました。                                                                         |

| メッセージ番号 | メッセージ                                                                                                    |
|---------|----------------------------------------------------------------------------------------------------|
| 19309   | WSDL URI [%1!] がシステム内に見つかりません。                                                                                            |
| 19310   | [%2!] を使用して WSDL URI [%1!] のタイムアウト・エントリを更<br>新します。                                                                        |
| 19311   | すべての Web サービス・メタ・データを削除しています                                                                                              |
| 19312   | WSDL URI [%1!] のエントリを削除します。                                                                                               |
| 19313   | webservice を削除するには、有効な SDS サーバが提供される必要が<br>あります。SDS サーバ [%1!] が見つかりませんでした。sp addserver<br>を使用して SDS サーバを追加してください。         |
| 19319   | webservice を追加するには、有効な SDS サーバが提供される必要が<br>あります。SDS サーバ [%1!] が見つかりませんでした。sp_addserver<br>を使用して SDS サーバを追加してください。         |
| 19320   | ASE Web Services Engine が動作していることを確認します。                                                                                  |
| 19321   | webservice を追加するには、有効な WSDL URI が指定される必要<br>があります。                                                                        |
| 19322   | 指定された WSDL URI [%1!] はすでにシステムに存在します。<br>sp webservices を使用して、最初に削除します。                                                    |
| 19323   | システムにロードされていない webservice の情報をリストするに<br>は、SDS サーバが必要です。SDS サーバ [%1!] が見つかりません<br>でした。sp_addserver を使用して SDS サーバを追加してください。 |
| 19324   | 特定の wsdl uri を指定して、修正してください。                                                                                              |
| 19325   | 修正のために変更する部分を指定してください。                                                                                                    |
| 19326   | [%1!][%1!]は、sp webservicesによる修正のための有効なオプション<br>ではありません。                                                                   |
| 19327   | 修正のために item=value 構文を指定してください。                                                                                            |
| 19408   | エイリアスは存在しないので、削除できません。                                                                                                    |
| 19409   | 追加するエイリアスの名前を指定してください。                                                                                                    |
| 19410   | このエイリアスに関連付けられるデータベース名を指定してくだ<br>さい。                                                                                      |
| 19412   | 展開済みのサービスの名前を変更することはできません。                                                                                                |

sp\_webservices のヘルプ情報を参照するには、isql コマンド・ラインで sp\_webservices help を入力してください。

<sub>第 5 部</sub> **付録** 

ここでは、このマニュアルの付録について説明します。

# 付録 A インストール内容

<span id="page-90-1"></span>この付録では、ASE Web Services のインストール内容について説明します。

# <span id="page-90-0"></span>**ASE Web Services** のディレクトリ・ツリー

ASE Web Services は、Adaptive Server Enterprise ルート・ディレクトリと同 じレベルにインストールされます。ASE Web Services のルート・ディレク トリには *WS-15\_0* という名前が付けられます。これは、次のサブディレ クトリで構成されます。

| ディレクトリ名  | 内容                                                                 |
|----------|--------------------------------------------------------------------|
| hin      | ASE Web Services を設定および実行するスクリプトです。                                |
| lih      | ASE Web Services が使用する Java ライブラリとパッケージ<br>です。                     |
| logs     | ログ・ファイルのデフォルトのロケーションです。                                            |
| producer | 実行時における ASE Web Services Engine のファイルとサブ<br>ディレクトリです。              |
| props    | ASE Web Services のプロパティ用のファイルです。                                   |
| samples  | ASE Web Services Engine でサンプル・クライアントを構築お<br>よび実行するためのサンプル・スクリプトです。 |

表 *A-1: ASE Web Services* のディレクトリ

### <span id="page-91-0"></span>*bin* ディレクトリの内容

次の表に、*bin* ディレクトリの内容を示します。

表 *A-2: bin* ディレクトリの内容

| ファイル名または<br>ディレクトリ名 | 機能                                                                   |
|---------------------|----------------------------------------------------------------------|
| configssl           | SSL を設定します。                                                          |
| getpass.exe         | Adaptive Server Enterprise ログインに使用します。このファイ<br>ルは Windows でのみ使用できます。 |
| installws           | sp webservices ストアド・プロシージャをインストールし<br>ます。                            |
| runtcpmon           | SOAP メッセージをトレースするためのモニタを作成します。                                       |
| runws               | ASE Web Services Engine を起動します。                                      |
| stopws              | ASE Web Services Engine を停止します。                                      |

注意 Windows では、これらのファイルにサフィックス *.bat* が付けられます。

#### <span id="page-91-1"></span>*lib* ディレクトリの内容

次の表に、*lib* ディレクトリの内容を示します。

表 *A-3: lib* ディレクトリの内容

| ファイル名または<br>ディレクトリ名   | 機能                                                              |
|-----------------------|-----------------------------------------------------------------|
| axis.jar              | Apache Axis ファイル                                                |
| commons-discovery.jar | Apache Axis ファイル                                                |
| commons-logging.jar   | Apache Axis ファイル                                                |
| javax.servlet.jar     | サーブレット・ライブラリ                                                    |
| jaxrpc.jar            | Apache Axis ファイル                                                |
| $log4j-1.2.4$ . jar   | log4i ロガー                                                       |
| mail.jar              | Apache Axis ファイル                                                |
| org.mortbay.jetty.jar | HTTP サーバ                                                        |
| saaj.jar              | Apache Axis ファイル                                                |
| sqlx.jar              | SQLX ファイル                                                       |
| tools.jar             | Java ツール(たとえば、javac コンパイラ)                                      |
| ws.jar                | ASE Web Services Engine $\mathcal{D} \sqcup \vdash \mathcal{F}$ |
| ws debug.jar          | ASE Web Services Engine 用のデバッガ・コード                              |
| wsdl4j.jar            | Apache Axis ファイル                                                |
| xercesImpl.jar        | Xerces パーサ                                                      |
| xmlParserAPIs.jar     | Xerces パーサ                                                      |

#### <span id="page-92-0"></span>*logs* ディレクトリの内容

次の表に、*logs* ディレクトリの内容を示します。

表 *A-4: logs* ディレクトリの内容

| ファイル名または<br>ディレクトリ名 | 機能                                                                                                 |
|---------------------|----------------------------------------------------------------------------------------------------|
| consumer.log        | Adaptive Server Enterprise がプロキシ・テーブルを介してリ<br>モート Web サービスを呼び出したことによる情報メッセー<br>ジとエラー・メッセージが記録されます。 |
| http.log            | Web サーバのアクティビティのロギングを行います。                                                                         |
| <i>producer.log</i> | SOAP 要求が Adaptive Server Enterprise で受信されたことに<br>よる、すべての情報メッセージとエラー・メッセージが記録<br>されます。              |

#### <span id="page-92-1"></span>*producer* ディレクトリの内容

次の表に、*producer* ディレクトリの内容を示します。

#### 表 *A-5: producer* ディレクトリの内容

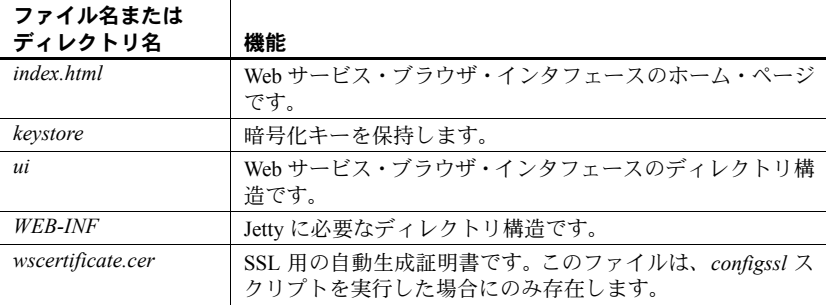

#### <span id="page-92-2"></span>*props* ディレクトリの内容

次の表に、*props* ディレクトリの内容を示します。

### 表 *A-6: props* ディレクトリの内容

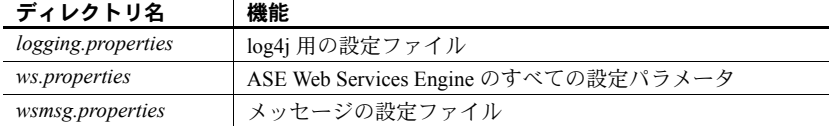

### <span id="page-93-0"></span>*samples* ディレクトリの内容

samples ディレクトリには、Apache と Microsoft .NET 用のプリコンパイルされ たソース・コードが含まれています。ソース・コードは独自のアプリケーショ ンでも使用できます。次の表に、*samples* ディレクトリの内容を示します。

表 *A-7: samples* ディレクトリの内容

| ディレクトリ名      | 機能                                                  |
|--------------|-----------------------------------------------------|
| apacheclient | │ サンプル・クライアントをコンパイルおよび実行するサンプ<br>│ ル・スクリプトを含むディレクトリ |
|              |                                                     |
| ms.net       | .NET のサンプルを含むディレクトリ                                 |

# <sub>付録 B</sub> 設定プロパティ

#### <span id="page-94-2"></span>この付録の内容は、次のとおりです。

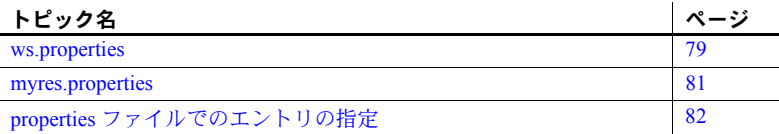

### <span id="page-94-1"></span><span id="page-94-0"></span>**ws.properties**

*ws.properties* ファイルには、ASE Web Services の次の設定が含まれています。

#### 表 *B-1: ws.properties* のエントリ

com.sybase.ase.ws.producer.httpport

ASE Web Services Engine が HTTP 接続を受信するポートを示します。デフォルトのエ ントリは 8181 です。

com.sybase.ase.ws.consumer.cisport

ASE Web Services Engine が TDS を受信するポートを示します。デフォルトのエントリ は 8183 です。

com.sybase.ase.ws.producer.logfilename

ASE Web Services Engine のログ・ファイルを格納する場所を示します。デフォルトの ロケーションは、UNIX の場合は *\$SYBASE/WS-15\_0/logs/producer.log*、Windows の場合 は *%SYBASE%¥WS-15\_0¥logs¥producer.log* です。

com.sybase.ase.ws.consumer.logfilename

ASE Web Services Engine のログ・ファイルを格納する場所を示します。デフォルトの ロケーションは、UNIX の場合は *\$SYBASE/WS-15\_0/logs/consumer.log*、Windows の場 合は *%SYBASE%¥WS-15\_0¥logs¥consumer.log* です。

com.sybase.ase.ws.producer.jettylogfile

HTTP 要求のログ・ファイルを格納する場所を示します。デフォルトのロケーション は、UNIX の場合は *\$SYBASE/WS-15\_0/logs/http.log*、Windows の場合は *%SYBASE%¥WS-15\_0¥logs¥http.log* です。

com.sybase.ase.ws.interfaces

Adaptive Server Enterprise の *interfaces* または *sql.ini* ファイルのロケーションを示しま す。デフォルトのロケーションは、UNIX の場合は *\$SYBASE/interfaces*、Windows の場 合は *%SYBASE%¥ini¥sql.ini* です。

com.sybase.ase.ws.libtcl

LDAP サーバの識別に使用する *libtcl.cfg* ファイルのロケーションを示します。デフォ ルトのロケーションは、32 ビットの UNIX プラットフォームの場合は *\$SYBASE/\$SYBASE\_OCS/config/libtcl.cfg*、32 ビットの Windows プラットフォームの場 合は *%SYBASE%¥%SYBASE\_OCS%¥ini¥libtcl.cfg* です。 64 ビットの UNIX プラット

フォームの場合は *\$SYBASE/\$SYBASE\_OCS/config/libtcl64.cfg*、64 ビットの Windows プ ラットフォームの場合は *%SYBASE%¥%SYBASE\_OCS%¥ini¥libtcl64.cfg* です。

com.sybase.ase.ws.maxpostsize

受信する SOAP 要求の最大サイズを決定します。デフォルトのエントリは 20000 です。 com.sybase.ase.ws.ui.activate

Web ベースのユーザ・インタフェースがアクティブになっているかどうかを決定しま す。ユーザ・インタフェースは、https://*hostname*:*https\_port* で入手できます。デフォル トのエントリは true です。

com.sybase.ase.ws.producer.tuning.maxthreads

HTTP ポートにサービスを提供するスレッド・プール内の最大スレッド数を示します。 デフォルトのエントリは 250 です。

com.sybase.ase.ws.producer.tuning.minthreads

HTTP ポートにサービスを提供するスレッド・プール内の最小スレッド数を示します。 デフォルトのエントリは 45 です。

com.sybase.ase.ws.producer.tuning.maxidletime

スレッドがアイドルになる最大時間をミリ秒で示します。デフォルトのエントリは 60000 です。

com.sybase.ase.ws.producer.tuning.ssl.maxthreads

HTTPS ポートにサービスを提供するスレッド・プール内の最大スレッド数を示しま す。デフォルトのエントリは 250 です。

com.sybase.ase.ws.producer.tuning.ssl.minthreads

HTTPS ポートにサービスを提供するスレッド・プール内の最小スレッド数を示しま す。デフォルトのエントリは 45 です。

com.sybase.ase.ws.producer.tuning.ssl.maxidletime

スレッドがアイドルになる最大時間をミリ秒で示します。デフォルトのエントリは 60000 です。

com.sybase.ase.ws.producer.ssl.keypassword

SSL 証明書のパスワードを示します。デフォルトはありません。

com.sybase.ase.ws.producer.ssl.keystore

SSL のキーストアのロケーションを示します。デフォルトのロケーションは、UNIX の場合は *\$SYBASE/WS-15\_0/producer/keystore*、Windows の場合は *%SYBASE%¥WS-15\_0¥producer¥keystore* です。

com.sybase.ase.ws.producer.ssl.httpsport

ASE Web Services Engine が HTTPS 接続を受信するポートを示します。デフォルトの エントリは 8182 です。

com.sybase.ase.ws.producer.ssl.password

SSL のキーストア・パスワードを示します。デフォルトはありません。

#### <span id="page-96-1"></span><span id="page-96-0"></span>**myres.properties**

*myres.properties* ファイルは、Sybase Central プラグインが ASE Web Services 用 の設定作業を実行したときに作成されます。*myres.properties* ファイルには、 ASE Web Services の次の設定が含まれています。

#### 表 *B-2: myres.properties* のエントリ

Web Services - 次のエントリを設定して Web Services を設定します。

ws.ini

Adaptive Server Enterprise の *interfaces* または *sql.ini* ファイルのロケーションを示しま す。デフォルトのロケーションは、UNIX の場合は *\$SYBASE/interfaces*、Windows の場 合は *%SYBASE%¥ini¥sql.ini* です。

ws.libtcl

LDAP サーバの識別に使用する *libtcl.cfg* ファイルのロケーションを示します。デフォ ルトのロケーションは、32 ビットの UNIX プラットフォームの場合は *\$SYBASE/\$SYBASE\_OCS/config/libtcl.cfg*、32 ビットの Windows プラットフォームの場 合は *%SYBASE%¥%SYBASE\_OCS%¥ini¥libtcl.cfg* です。 64 ビットの UNIX プラット フォームの場合は *\$SYBASE/\$SYBASE\_OCS/config/libtcl64.cfg*、64 ビットの Windows プ ラットフォームの場合は *%SYBASE%¥%SYBASE\_OCS%¥ini¥libtcl64.cfg* です。

ws.producer.port

ASE Web Services Engine 用のポートを示します。

ws.producer.log

*producer.log* ファイルのロケーションを示します。

ws.producer.jettylogfile

HTTP 要求のログ・ファイルを格納する場所を示します。デフォルトのロケーション は、UNIX の場合は *\$SYBASE/WS-15\_0/logs/http.log*、Windows の場合は *%SYBASE%¥WS-15\_0¥logs¥http.log* です。

SSL - 次のエントリを設定して SSL を設定します。

ws.ssl.host

アクセスする SSL ホストの名前を示します。

ws.ssl.keystorelocation

SSL のキーストアのロケーションを示します。デフォルトのロケーションは、UNIX の場合は *\$SYBASE/WS-15\_0/producer/keystore*、Windows の場合は *%SYBASE%¥WS-15\_0¥producer¥keystore* です。

ws.ssl.certificatepassword

SSL 証明書のパスワードを示します。デフォルトはありません。

ws.ssl.keystorepassword

SSL のキーストア・パスワードを示します。デフォルトはありません。

ws.consumer.name

*interfaces* ファイルまたは *sql.ini* ファイルで指定されている ASE Web Services Engine の名前を示します。

ws.consumer.host

ASE Web Services Engine のホスト・マシンを示します。

ws.consumer.port

ASE Web Services Engine プロセスのポート番号を示します。

ws.consumer.log

*consumer.log* ファイルのロケーションを示します。

installws - 次のエントリを設定して *installws* スクリプトを実行します。

ws.sqlsrv.server\_name

*installws* を実行する Adaptive Server Enterprise の名前を示します。

ws.sqlsrv.sa\_login

Adaptive Server Enterprise のユーザ・ログインを示します。

ws.sqlsrv.sa\_password

Adaptive Server Enterprise のパスワードを示します。

### <span id="page-97-1"></span><span id="page-97-0"></span>**properties** ファイルでのエントリの指定

円記号 "¥" はエスケープ文字として使用されるので、単一の円記号を使用する エントリは正しく解釈されません。次に例を示します。

com.sybase.ase.ws.interfaces = d:¥sybase¥ini¥sql.ini

この問題に対処するには、円記号を別の円記号でエスケープします。次に例を 示します。

com.sybase.ase.ws.interfaces = d:¥¥sybase¥¥ini¥¥sql.ini

スラッシュを使用することもできます。次に例を示します。

com.sybase.ase.ws.interfaces = d:/sybase/ini/sql.ini

# 付 録<sup>C</sup> **SOAP** と **Adaptive Server Enterprise**  のデータ型のマッピング

<span id="page-98-1"></span><span id="page-98-0"></span>この付録では、SOAP と Adaptive Server Enterprise のデータ型について説 明します。

### <span id="page-98-3"></span>データ型のマッピング

次の項では、Web Services 機能に関して SOAP と Adaptive Server Enterprise 間のデータ型のマッピングについて説明します。

#### <span id="page-98-2"></span>**SOAP** から **ASE** へのデータ型のマッピング

次の表に、SOAP のデータ型とそれに対応する Adaptive Server Enterprise の データ型を示します。これらは、RPC/encoded Web サービスを Adaptive Server Enterprise のプロキシ・テーブルにマッピングするときに使用され ます。

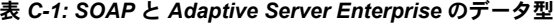

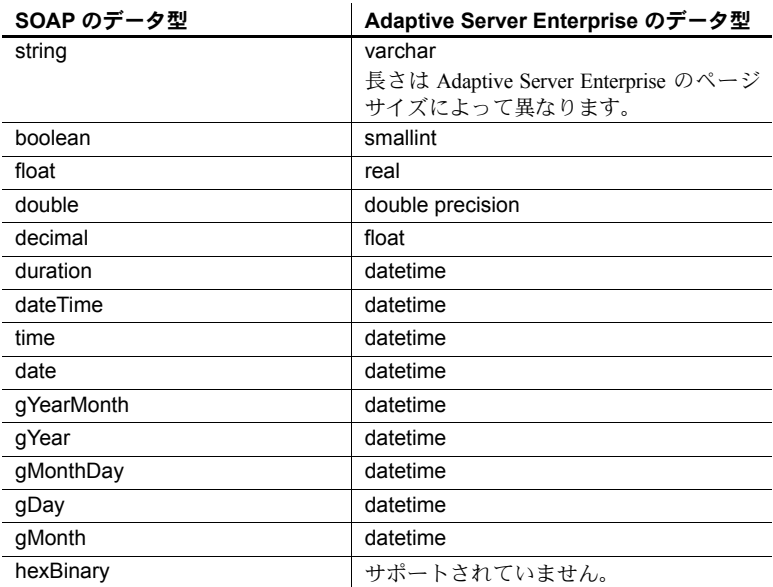

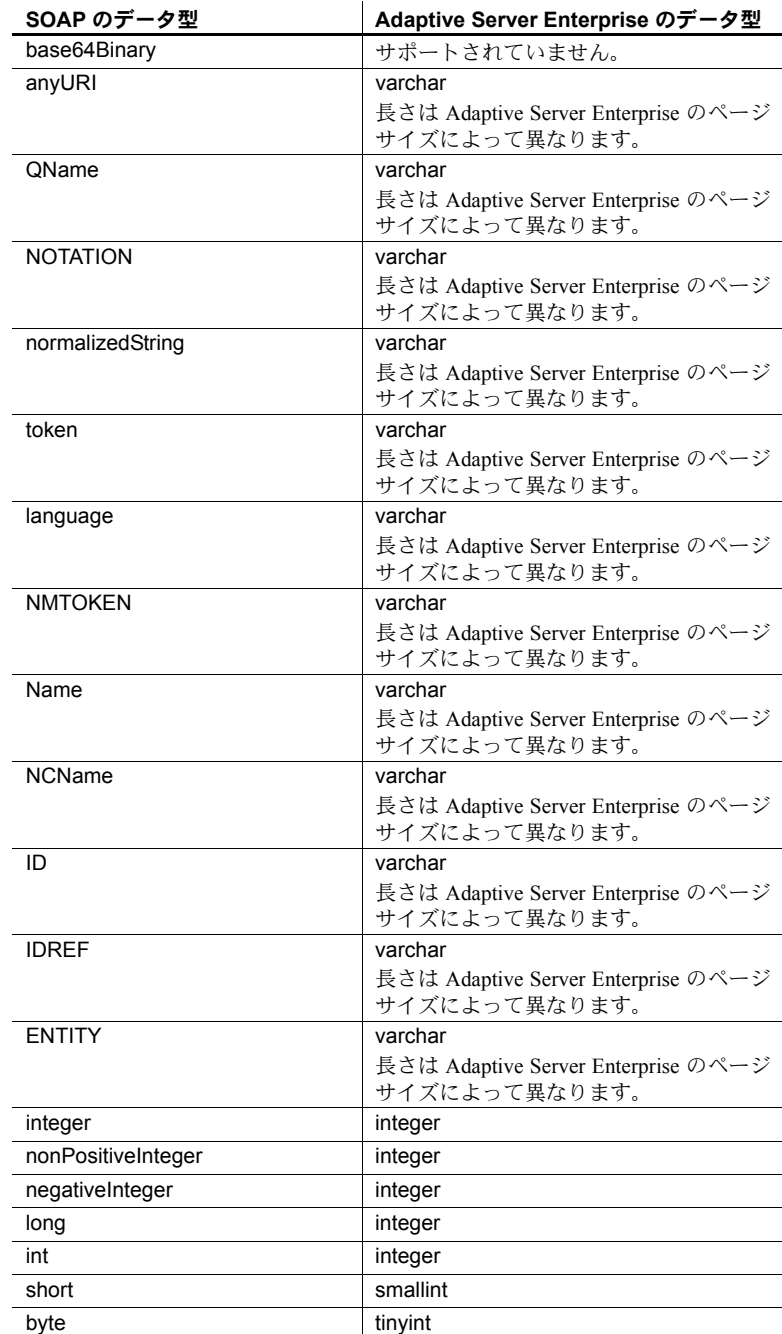

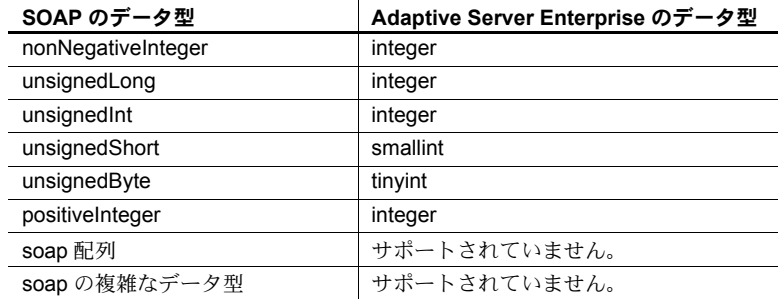

#### <span id="page-100-0"></span>*create service* コマンド用の **ASE** から **SOAP** へのデータ型マッピング

次の表は、ストアド・プロシージャのデータ型として利用可能な型と、SOAP のユーザ定義 Web サービスで使用されるデータ型との関係を示します。

注意 HTTP の GET メソッドを使用してアクセスされる Web サービスは、http 型 または raw 型の Web サービスに対応しており、すべてのパラメータが xsd:string 型にマッピングされます。

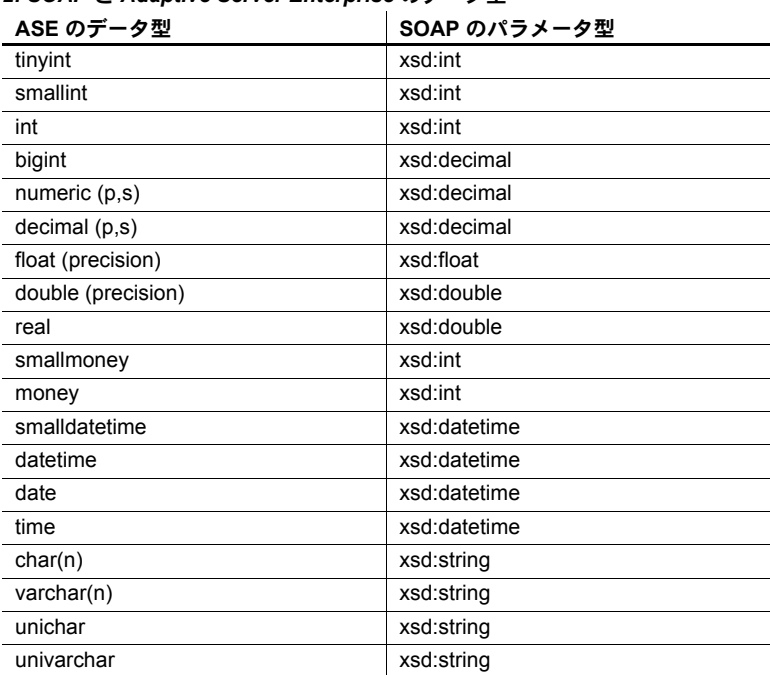

#### 表 *C-2: SOAP* と *Adaptive Server Enterprise* のデータ型

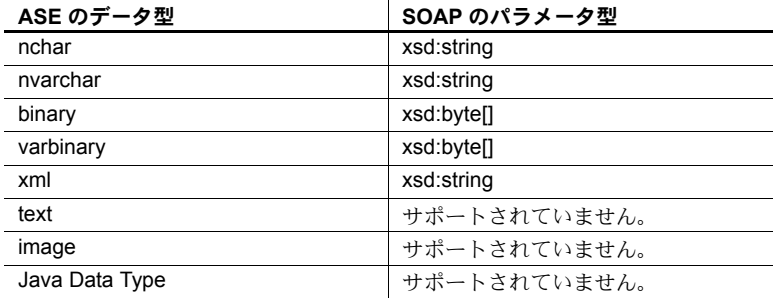

# 用語解説

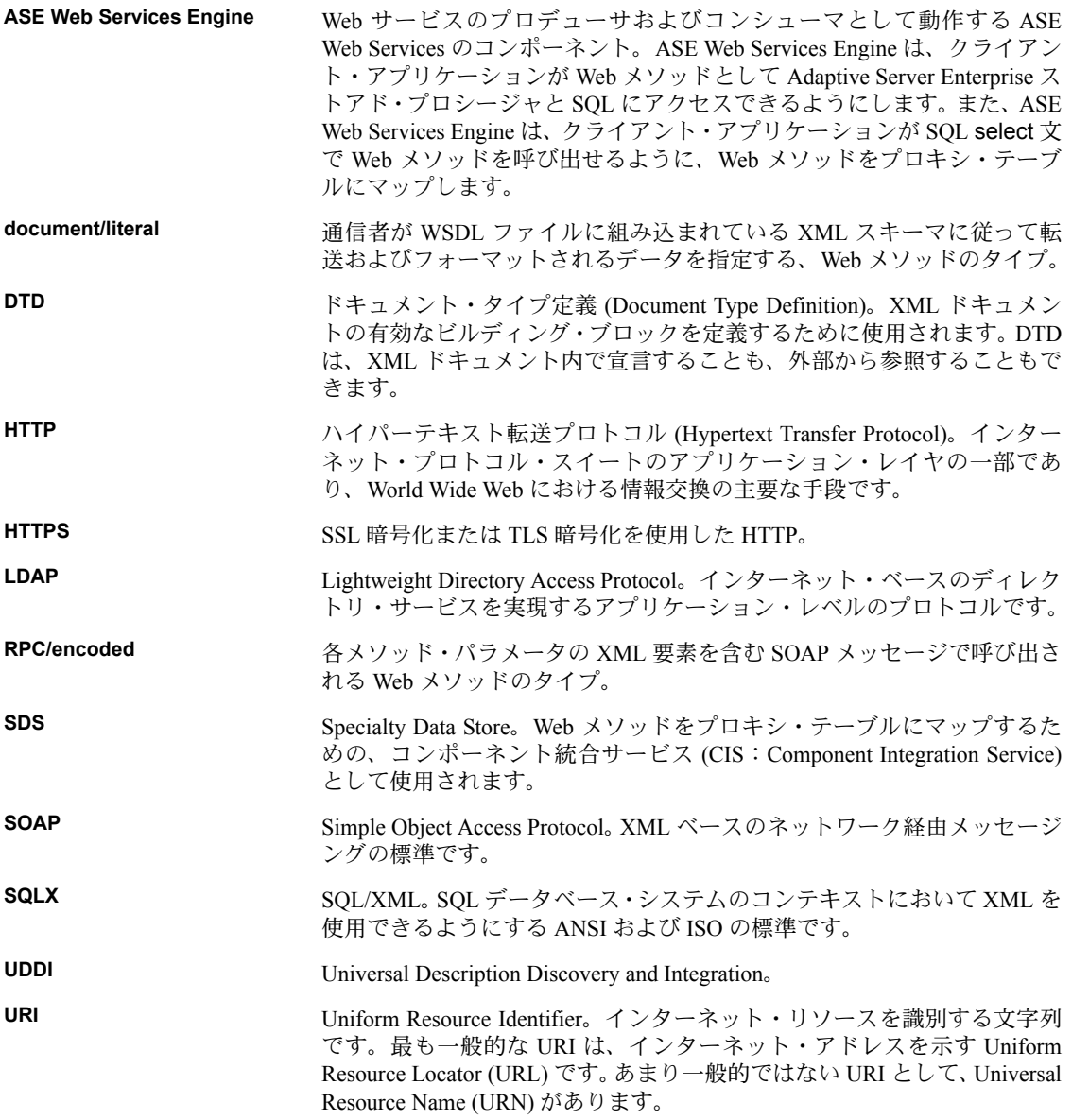

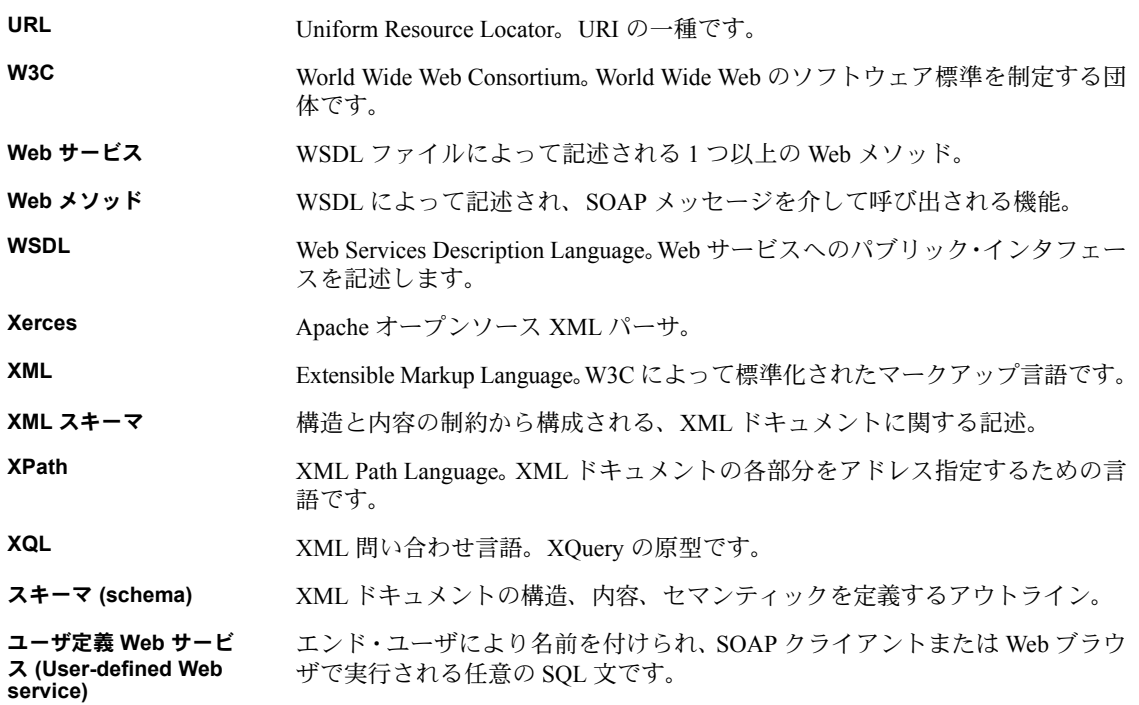

# 索引

### 記号

 $( )$  ([カッコ](#page-12-0)) xiii [ ] ([角カッコ](#page-12-1)) xiii {} ( [中カッコ](#page-12-2) ) xiii

### **A**

add オプション 構文 [35](#page-50-0) [使用法](#page-51-0) 36 [パラメータ](#page-50-1) 35 addalias オプション 構文 [46](#page-61-0) [使用法](#page-62-0) 47 [パラメータ](#page-62-1) 47 Apache [サンプル・クライアント](#page-68-0) 53 ASE SOAP [へのデータ型のマッピング](#page-98-0) 83 ASE Web Services 使用 [29](#page-44-0) [セキュリティ](#page-39-0) 24 設定 [21](#page-36-0) [ディレクトリ・ツリー](#page-90-0) 75 [メソッド](#page-46-0) 31 [ライセンス](#page-38-0) 23 [利点](#page-19-0) 4 [ロギング](#page-66-0) 51 [ログ・ファイル](#page-66-1) 51 ASE Web Services Engine HTTP [ハンドラ](#page-28-0) 13 SOAP [ハンドラ](#page-28-1) 13 XML [マッパ](#page-28-2) 13 起動 [29](#page-44-1) [コンシューマ](#page-30-0) 15 [コンシューマ・コンポーネント](#page-30-1) 15 使用 [29](#page-44-2) [プロキシ・テーブル](#page-32-0) 17 [プロデューサ](#page-27-0) 12

[プロデューサ](#page-28-3) Web メソッド 13 [プロデューサ・コンポーネント](#page-27-1) 12 [ユーザ定義](#page-29-0) Web サービス 14 [ASE Web Services](#page-44-0) の使用 29

### **B**

[Backus Naur Form \(BNF\)](#page-12-3) 表記 xiii bin [ディレクトリ](#page-91-0) 76

### **C**

```
configssl 24
consumer.log 51
create service コマンド 42
  構文 43
  パラメータ 43
  例 44, 45
```
### **D**

```
deploy オプション
  監査 50
  構文 47
  使用法 47
  パラメータ 47
document/literal Web メソッド 16
drop service コマンド 46
  構文 46
  パラメータ 46
  例 46
dropalias オプション
  構文 48
  使用法 48
 パラメータ 48
```
### **E**

execute [メソッド](#page-47-0) 32 構文 [32](#page-47-1) [パラメータ](#page-47-2) 32 例 [33,](#page-48-0) [34](#page-49-0) [Extensible Markup Language 6](#page-21-0)

# **H**

help オプション 構文 [37](#page-52-0) [使用法](#page-52-1) 37 [パラメータ](#page-52-2) 37 HTTP [ハンドラ](#page-28-0) 13 [http.log 52](#page-67-0)

## **J**

JDBC [レベルのトレース](#page-84-0) 69

### **L**

[LDAP 5](#page-20-0) lib [ディレクトリ](#page-91-1) 76 list オプション 構文 [37](#page-52-3) [使用法](#page-52-4) 37 [パラメータ](#page-52-5) 37 listalias オプション 構文 [48](#page-63-3) [使用法](#page-63-4) 48 listudws オプション 構文 [48](#page-63-5) [使用法](#page-63-6) 48 [パラメータ](#page-63-7) 48  $log4j$  52 [logging.properties](#page-38-1) ファイル 23 login [メソッド](#page-49-1) 34 構文 [34](#page-49-2) [使用法](#page-49-3) 34 [パラメータ](#page-49-4) 34 logout [メソッド](#page-49-5) 34 構文 [34](#page-49-6) [使用法](#page-49-7) 34 logs [ディレクトリ](#page-92-0) 77

#### **M**

```
Microsoft .NET
  SSL 証明書のインストール 25
  サンプル・クライアント 57
Microsoft .NET の証明書 25
modify オプション
  構文 38
  パラメータ 38
myres.properties ファイル
  内容 81
```
### **N**

null [パスワード](#page-81-0) 66

### **P**

producer [ディレクトリ](#page-92-1) 77 [producer.log 52](#page-67-2) properties ファイル [エントリの指定](#page-97-1) 82 props [ディレクトリ](#page-92-2) 77

### **R**

remove オプション 構文 [38](#page-53-2) [パラメータ](#page-53-3) 38 [RPC/encoded Web](#page-31-1) メソッド 16 runws [の失敗](#page-81-1) 66

#### **S**

samples [ディレクトリ](#page-93-0) 78 [Simple Object Access Protocol](#page-25-0)、「SOAP」参照 10 [SOAP 10](#page-25-0) ASE [へのデータ型のマッピング](#page-98-0) 83 Web [サービス標準](#page-25-1) 10 [メッセージ構造](#page-25-2) 10 SOAP [スタック](#page-31-2) 16 SOAP [ハンドラ](#page-28-1) 13

sp\_webservices add [オプション](#page-50-2) 35 addalias [オプション](#page-61-5) 46 deploy [オプション](#page-62-5) 47 dropalias [オプション](#page-63-8) 48 help [オプション](#page-52-6) 37 list [オプション](#page-52-7) 37 listalias [オプション](#page-63-9) 48 listudws [オプション](#page-63-10) 48 modify [オプション](#page-53-4) 38 remove [オプション](#page-53-5) 38 undeploy [オプション](#page-63-11) 48 使用 [35](#page-50-3) ユーザ定義 Web [サービスでの使用](#page-61-6) 46 [SQL 4](#page-19-1) SQL [での大文字と小文字の区別](#page-13-0) xiv SSL 設定 [24](#page-39-2) [stopws](#page-81-1) の失敗 66 [Sybase Central 52](#page-67-3)

### **U**

undeploy オプション 監査 [50](#page-65-1) 構文 [48](#page-63-12) [使用法](#page-64-0) 49 [パラメータ](#page-64-1) 49

### **W**

[Web Services Description Language](#page-23-0)、「WSDL」参照 8 Web サービス [概要](#page-18-0) 3 [標準](#page-20-1) 5 [呼び出し](#page-54-0) 39 Web [サービスの呼び出し](#page-54-0) 39 例 [39,](#page-54-1) [40,](#page-55-0) [41](#page-56-0) Web メソッド [document/literal 16](#page-31-0) [RPC/encoded 16](#page-31-1) [ws.properties](#page-38-2) ファイル 23 [エントリ](#page-80-0) 65 内容 [79](#page-94-1)

```
WSDL 8
  Web サービス標準 8
  検索 65
wsmsg.properties ファイル 24
```
# **X**

```
XML 6
 サービス標準 6
 ドキュメント構造 7
XML マッパ 13
```
#### い

インストール 内容 [75](#page-90-1)

#### お

大文字と小文字の区別 [SQL xiv](#page-13-0)

#### か

[角カッコ](#page-12-1) [] xiii [角カッコ。「角カッコ](#page-12-1) []」参照 監査 deploy [オプション](#page-65-0) 50 undeploy [オプション](#page-65-1) 50 [ユーザ定義](#page-64-2) Web サービス 49 [関数](#page-19-2) 4

### き

記号 [xiii](#page-12-4) 規約 [xiii](#page-12-4) [「構文」参照](#page-12-4)

#### こ

[構文の表記規則](#page-12-4) xiii

### さ

```
サンプル・アプリケーション 53
 クライアント 53
 Execute.exe 58
 Microsoft .NET クライアント 57
 runexecute 54
```
# し

[詳細なロギング](#page-84-1) 69 [診断ツール](#page-83-1) 68 JDBC [レベルのトレース](#page-84-0) 69 [詳細なロギング](#page-84-1) 69

## す

[ストアド・プロシージャ](#page-19-2) 4

### せ

```
セキュリティ 5, 24
  ユーザ定義 Web サービス 49
設定 21
  logging.properties 23
  logging.properties ファイル 23
  ws.properties 23
  ws.properties ファイル 23
  wsmsg.properties ファイル 24
  インストール後 22
  インストール中 22
  ファイル 23
  プロパティ 79
```
#### ち

中カッコ({}) xiii

### て

ディレクトリ [bin 76](#page-91-0) [lib 76](#page-91-1) [producer 77](#page-92-1) [props 77](#page-92-2) [サンプル](#page-93-0) 78 ログ [77](#page-92-0) データ型 [create service](#page-100-0) 用の ASE から SOAP への マッピング 85 SOAP と [Adaptive Server Enterprise 83](#page-98-1) SOAP と ASE [間のマッピング](#page-98-2) 83 [マッピング](#page-98-3) 83

### と

[トラブルシューティング](#page-78-1) 63 [トラブルシューティングの問題](#page-78-2) 63 [ASE Web Services Engine](#page-79-0) の起動 64 null [パスワード](#page-81-0) 66 runws または [stopws](#page-81-1) の失敗 66 [sp\\_webservices](#page-82-0) の異常終了 67 SSL での SOAP [終了ポイントの指定](#page-82-1) 67 sysattributes [テーブル・エントリ](#page-83-2) 68 Web Services [のプロキシ・テーブルの制約](#page-82-2) 67 [ws.properties](#page-80-0) のエントリ 65 [WSDL](#page-80-1) の検索 65 [コマンド・ライン引数](#page-81-2) 66 [トランケートされた](#page-79-1) document/literal の結果 64 [マップを解除された](#page-79-2) RPC/encoded Web メソッド 64 [リモート・サーバ・クラス定義の設定](#page-78-3) 63

#### は

ハンドラ [HTTP 13](#page-28-4) [SOAP 13](#page-28-5)
#### ふ [プロキシ・テーブル](#page-32-0) 17

```
プロパティ
  com.sybase.ase.ws.consumer.cisport 79
   com.sybase.ase.ws.consumer.logfilename 79
   com.sybase.ase.ws.interfaces 79
   com.sybase.ase.ws.libtcl 80
   com.sybase.ase.ws.maxpostsize 80
   com.sybase.ase.ws.producer.httpport 79
   com.sybase.ase.ws.producer.jettylogfile 79
   com.sybase.ase.ws.producer.logfilename 79
   com.sybase.ase.ws.producer.ssl.httsport 80
   com.sybase.ase.ws.producer.ssl.keypassword 80
   com.sybase.ase.ws.producer.ssl.keystore 80
   com.sybase.ase.ws.producer.ssl.password 80
   com.sybase.ase.ws.producer.tuning.maxidletime 80
   com.sybase.ase.ws.producer.tuning.maxthreads 80
   com.sybase.ase.ws.producer.tuning.minthreads 80
   com.sybase.ase.ws.producer.tuning.ssl.maxidletime 80
   com.sybase.ase.ws.producer.tuning.ssl.maxthreads 80
   com.sybase.ase.ws.producer.tuning.ssl.minthreads 80
   com.sybase.ase.ws.ui.activate 80
   ws.consumer.host 81
   ws.consumer.log 82
   ws.consumer.name 81
   ws.consumer.port 82
   ws.ini 81
   ws.libtcl 81
   ws.producer.jettylogfile 81
   ws.producer.log 81
   ws.producer.port 81
   ws.sqlsrv.sa_login 82
   ws.sqlsrv.sa_password 82
   ws.sqlsrv.server_name 82
   ws.ssl.certificatepassword 81
   ws.ssl.host 81
   ws.ssl.keystorelocation 81
   ws.ssl.keystorepassword 81
```
#### め

[メソッド](#page-46-0) 31 [execute 32](#page-47-0) [logout 34](#page-49-0) [ログイン](#page-49-1) 34 [メッセージ](#page-85-0) 70

### ゆ

```
ユーザ定義 Web サービス 5
 sp webservices の使用 46
 監査 49
 コマンド 42
 使用 42
 セキュリティ 49
```
# ら

[ライセンス](#page-38-0) 23

## ろ

```
ロギング 51
  consumer.log 51
  http.log 52
  producer.log 52
  ポリシーの設定 52
ログ・ファイル 51
```
索引